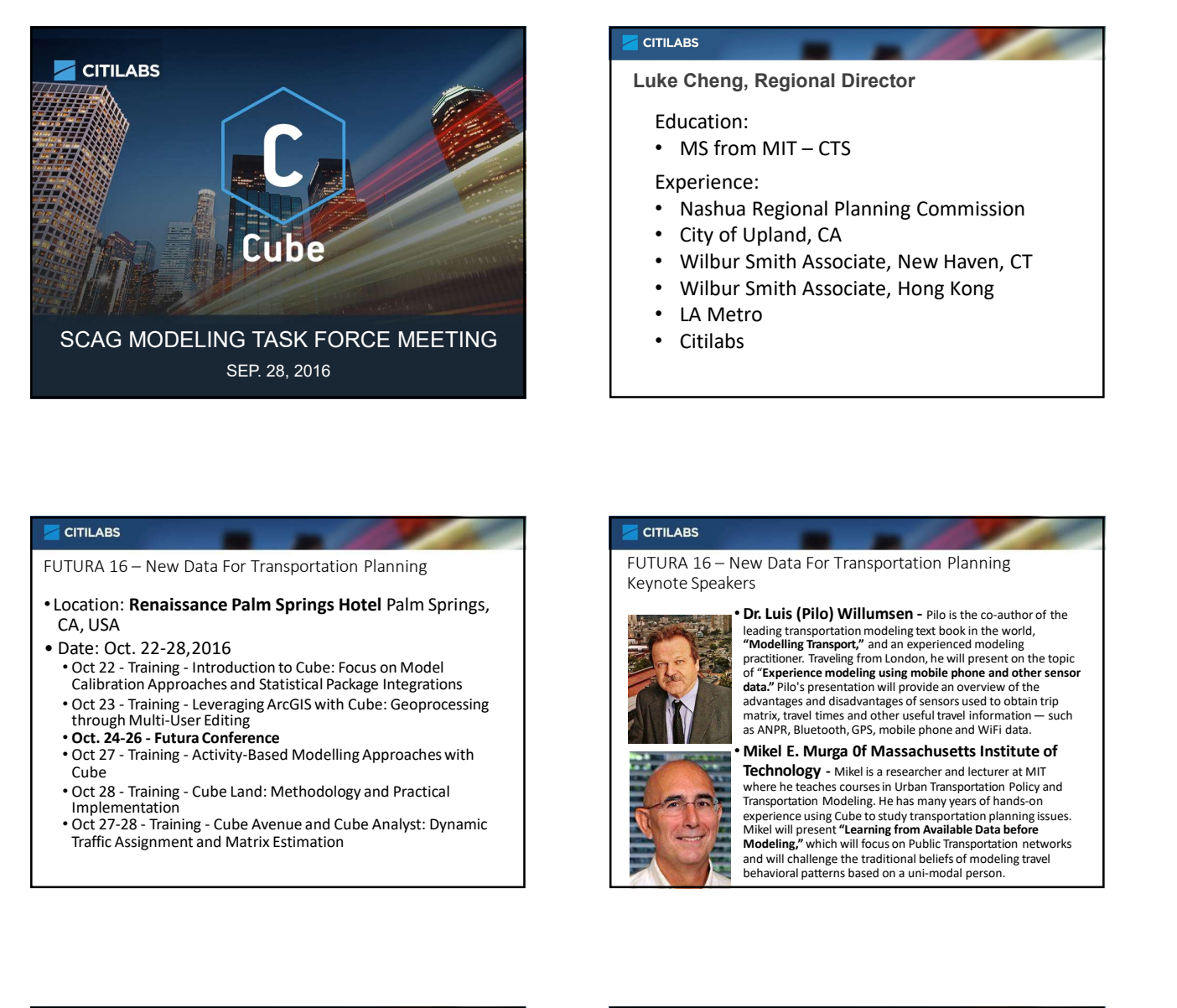

## Luke Cheng, Regional Director Education: 9/27/2016<br>
ITLABS<br>
ke Cheng, Regional Director<br>
Education:<br>
• MS from MIT – CTS<br>
Experience:<br>
• Nashua Regional Planning Commission<br>
• City of Upland, CA<br>
• Wilbur Smith Associate, New Haven, CT<br>
• Milbur Smith Associate, Experience: • Nashua Regional Planning Commission • City of Upland, CA • Wilbur Smith Associate, New Haven, CT • Wilbur Smith Associate, Hong Kong • LA Metro • Citilabs Furnitude Cheng, Regional Director<br>
Education:<br>
• MS from MIT – CTS<br>
Experience:<br>
• Nashua Regional Planning Commission<br>
• City of Upland, CA<br>
• Wilbur Smith Associate, New Haven, CT<br>
• Wilbur Smith Associate, Hong Kong<br>
• CRIMIT CONTROVER CONTROLL CONTROLL CONTROLL CONTROLL CONTROLL CONTROLL CONTROLL CONTROLL CONTROLL CONTROLL CONTROLL CONTROLL CONTROLL CONTROLL CONTROLL CONTROLL CONTROLL CONTROLL CONTROLL CONTROLL CONTROLL CONTROLL CONTROL **g**, Regional Director<br> **cc**:<br>
cc (2)<br>
carrelated Planning Commission<br>
i Upland, CA<br>
carrelated Planning Commission<br>
Upland, CA<br>
cm Smith Associate, New Haven, CT<br>
Smith Associate, Hong Kong<br>
smith Associate, Hong Kong<br>
sm matrix (Figure 2013)<br>
Regional Planning Commission<br>
Upland, CA<br>
Smith Associate, Heng Kong<br>
To<br>
Smith Associate, Heng Kong<br>
To<br>
To<br>
Publis (Pilo) Willumsen - Pilo is the co-author of the<br>
Heading transportation modeling te ce:<br>
The Smith Associate, New Haven, CT<br>
The Smith Associate, New Haven, CT<br>
The Smith Associate, Hong Kong<br>
The Smith Associate, Hong Kong<br>
SS<br>
S<br>
S<br>
S<br>
Note Data For Transportation Planning<br>
ers<br>
The Smith Associate and

- 
- 
- Date: Oct. 22-28, 2016<br>• Oct 22 Training Introduction to Cube: Focus on Model
	-
	- **Cube Cube Cube Cube Cube Cube Cube Cube Cube Cube Cube Cube Cube**
	- Oct 28 Training Cube Land: Methodology and Practical<br>Implementation<br>• Oct 27-28 Training Cube Avenue and Cube Analyst: Dynamic
	-

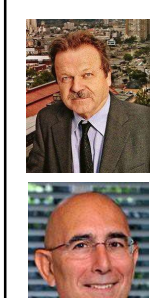

leading transportation modeling text book in the world,<br>**"Modelling Transport,"** and an experienced modeling practitioner. Traveling from London, he will present on the topic of "Experience modeling using mobile phone and other sensor data." Pilo's presentation will provide an overview of the advantages and disadvantages of sensors used to obtain trip FC<br>
FC<br>
CONCERC FORT Transportation Planning<br>
FC<br>
DR LUIS (Pilo) WillUmsen - Pilo is the co-author of the<br>
Photolling Transportation modeling test book in the world,<br>
"Modeling Transportation modeling with person to the to

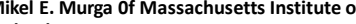

Technology - Mikel is a researcher and lecturer at MIT where he teaches courses in Urban Transportation Policy and Transportation Modeling. He has many years of hands-on<br>experience using Cube to study transportation planning issues.<br>Mikel will present "Le**arning from Available Data before**<br>**Modeling,"** which will focus on Public Transp

## **CITILABS**

#### Agenda

- Who is Citilabs?
- What is Cube?
- Cube Cloud
- California Statewide Model on Cube Cloud
- Sugar Network Editor
- Sugar Access

#### **CITILABS**

#### Who is Citilabs?

Citilabs provides the most flexible and open transportation and land-use modeling platform for planners and transportation engineers around the globe.

With decades of modeling development expertise and a close partnership with Esri, Citilabs strives to use new technologies to expand access to urban models and improve communications with the local communities.

Citilabs solutions enable governments to make the most informed transportation and land use development decisions to

create a better future.

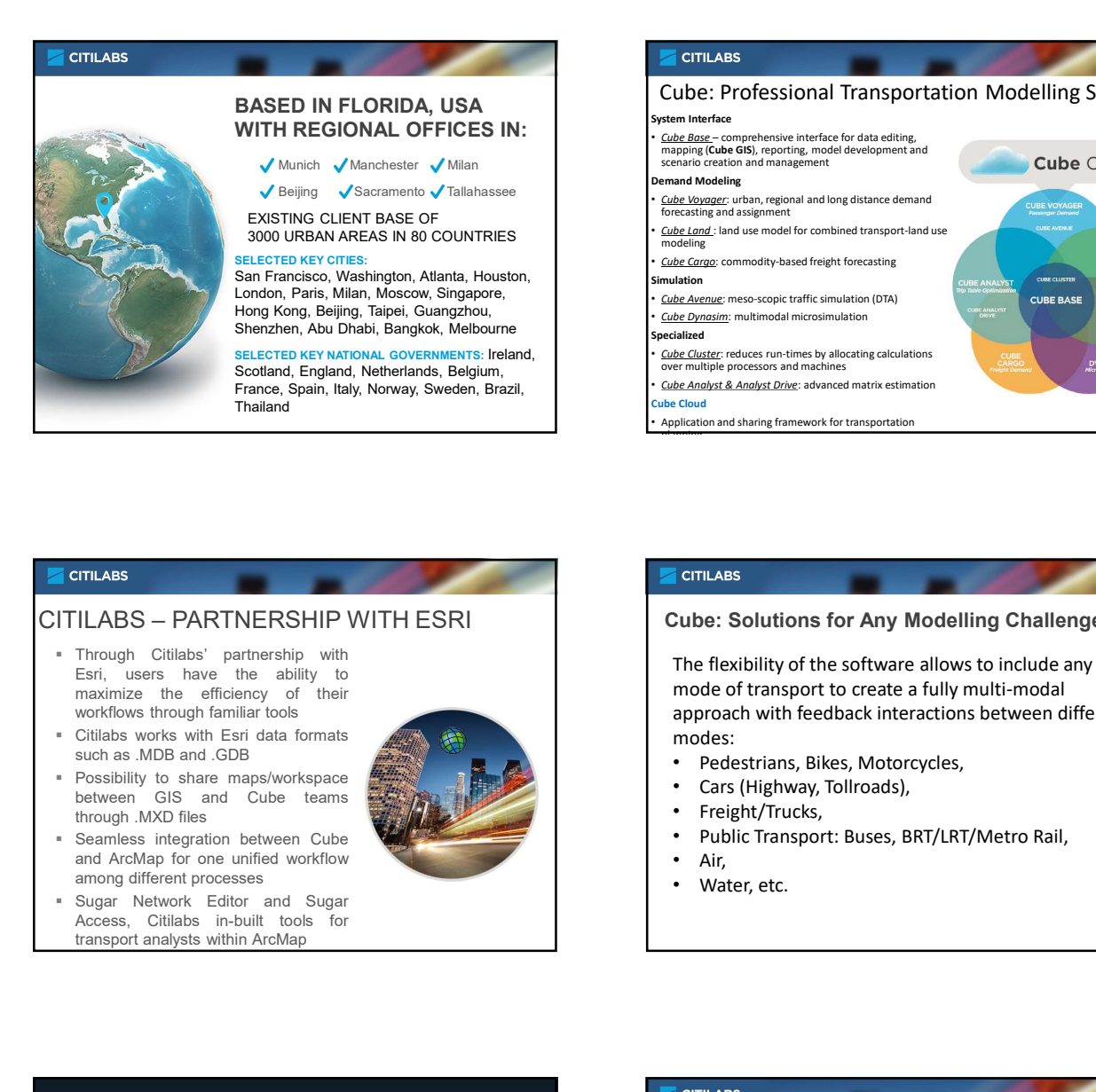

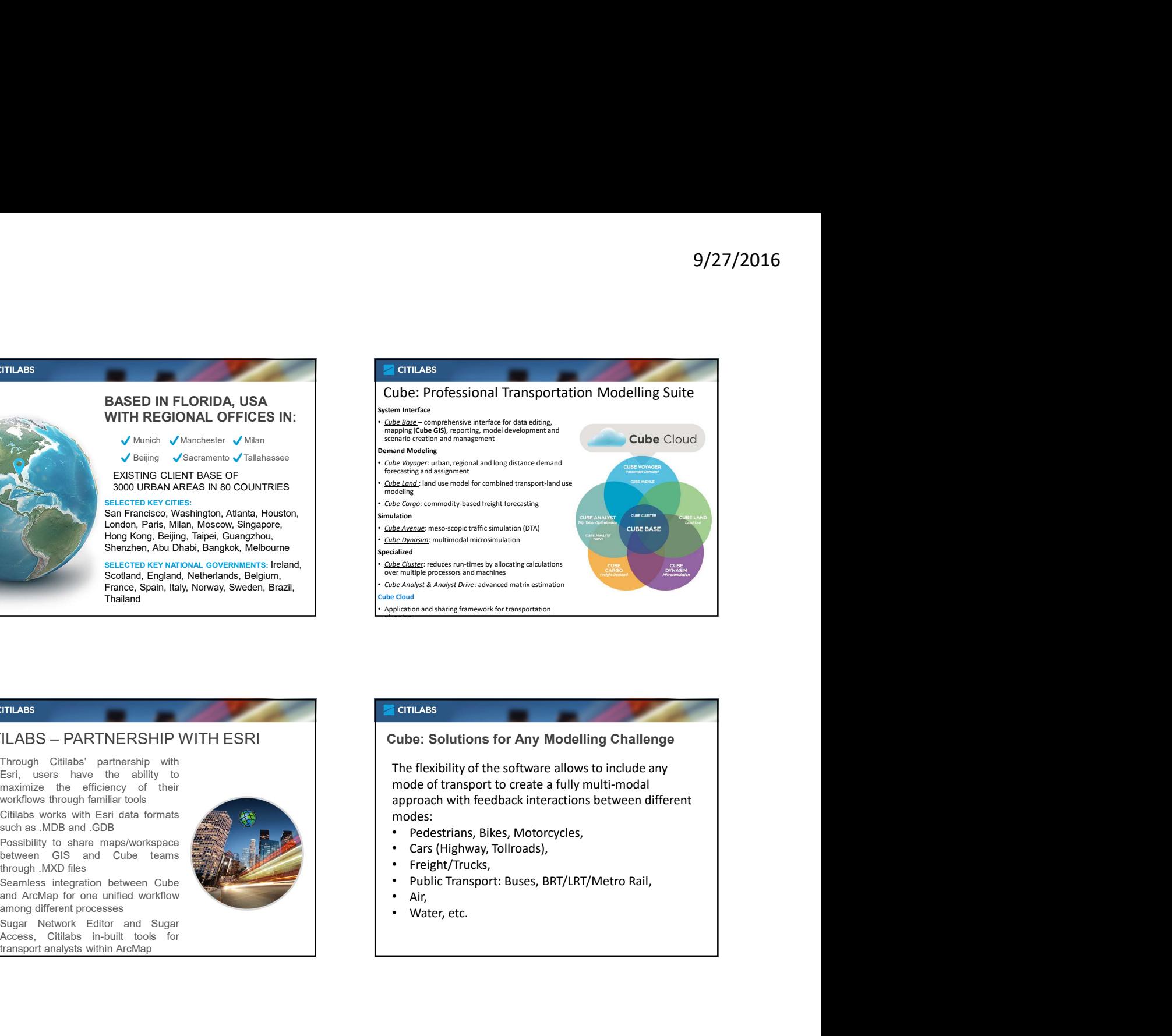

- 
- 
- 

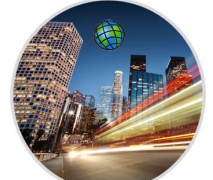

- 
- 

#### Cube: Solutions for Any Modelling Challenge

The flexibility of the software allows to include any mode of transport to create a fully multi-modal approach with feedback interactions between different modes: **Example:**<br> **Cube: Solutions for Any Modelling Challenge**<br>
The flexibility of the software allows to include any<br>
modes of transport to create a fully multi-modal<br>
approach with feedback interactions between different<br>
m

- Pedestrians, Bikes, Motorcycles,
- Cars (Highway, Tollroads),
- Freight/Trucks,
- Public Transport: Buses, BRT/LRT/Metro Rail,
- Air,
- Water, etc.

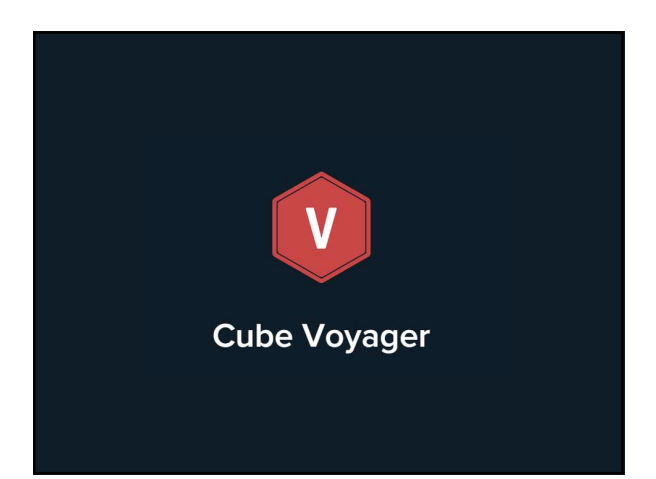

- Enabling advanced methods in demand models with an explicit scripting language developed specifically for transportation modeling.
- Enables the development of any demand methodology:
- Classic 4-step models
- Mode/Destination Choice<br>Models
- Activity-based models ▪ Population Simulation
- Tour Based Models

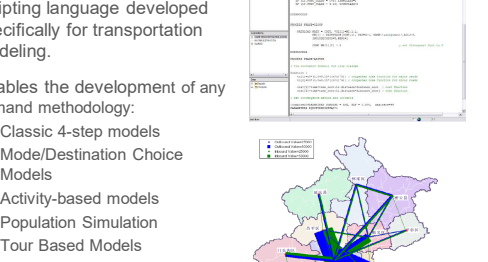

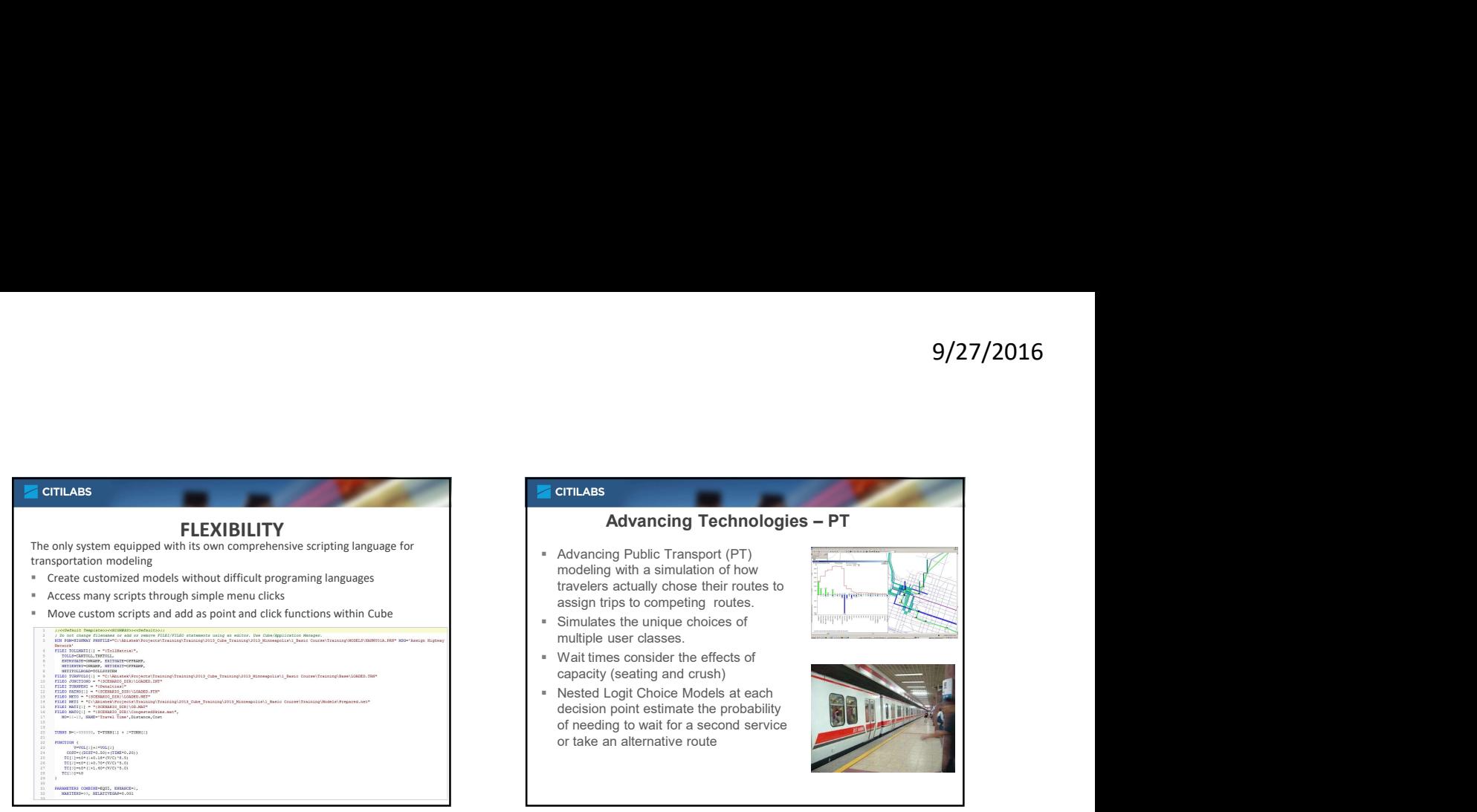

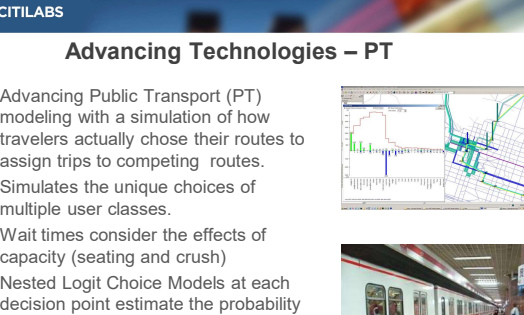

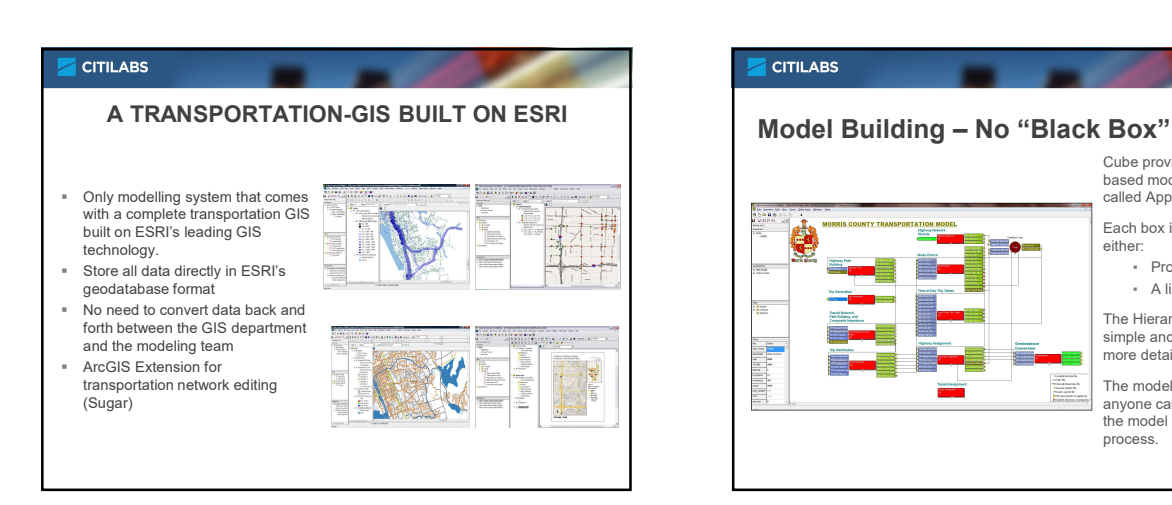

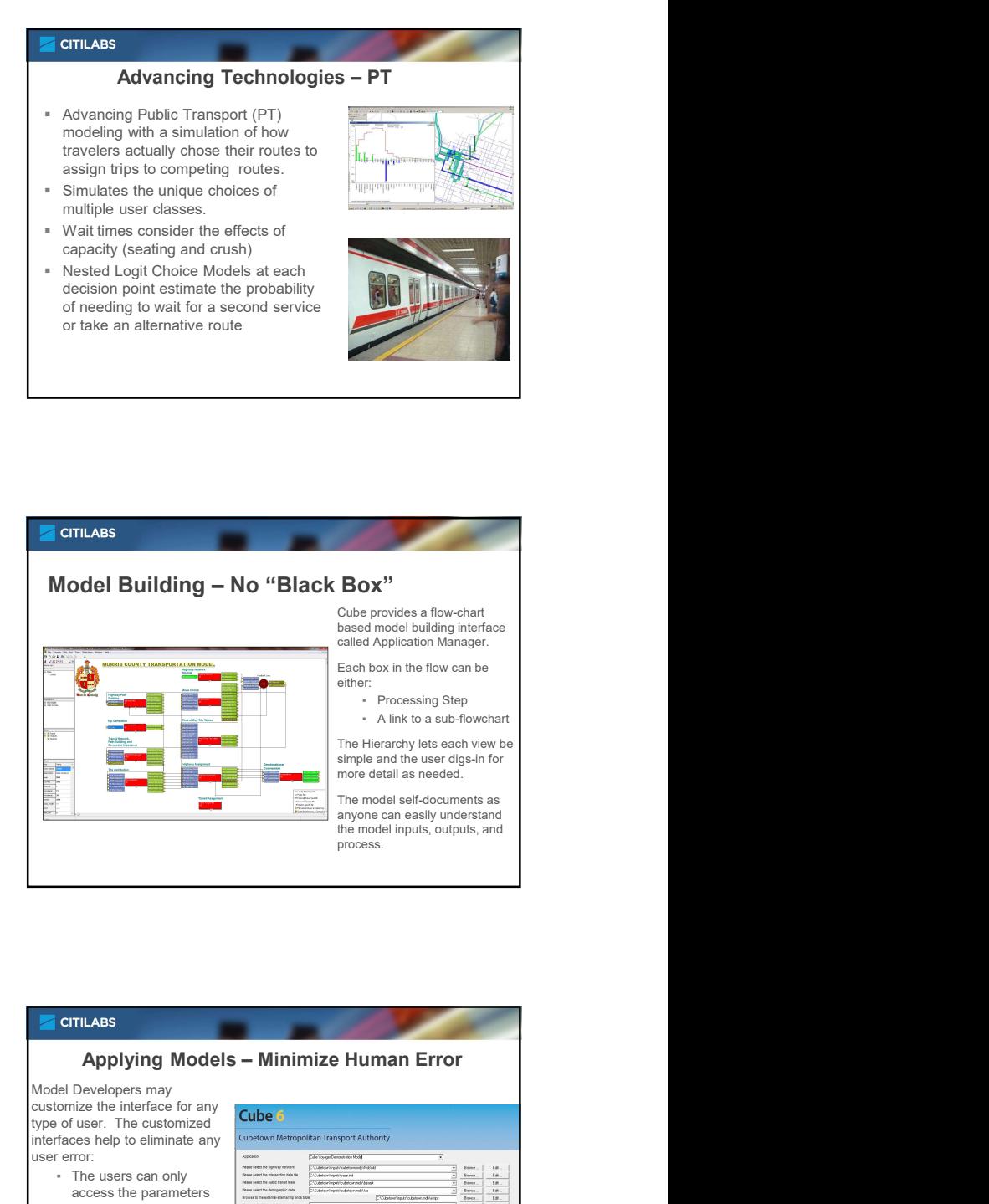

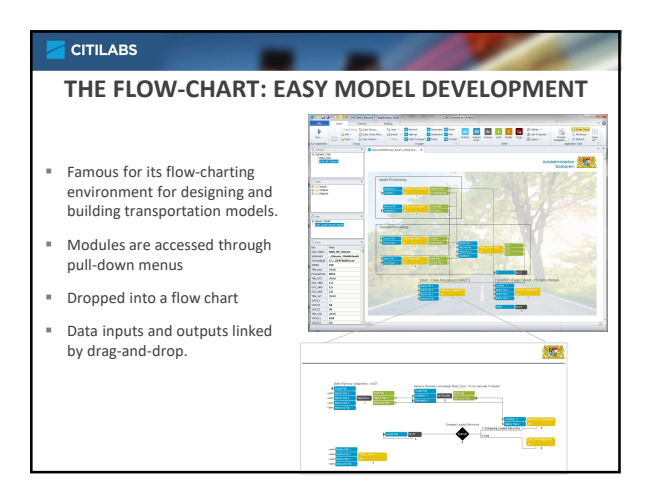

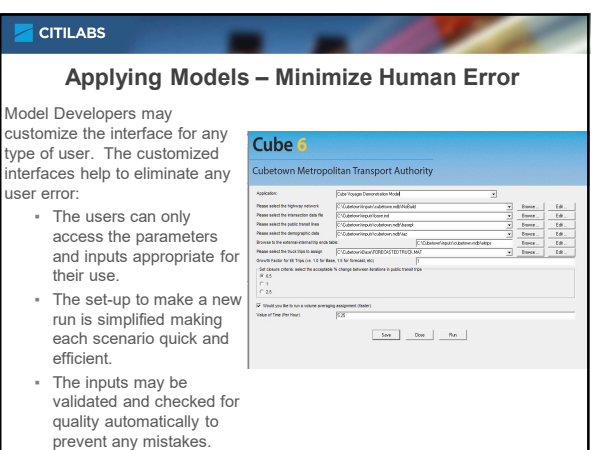

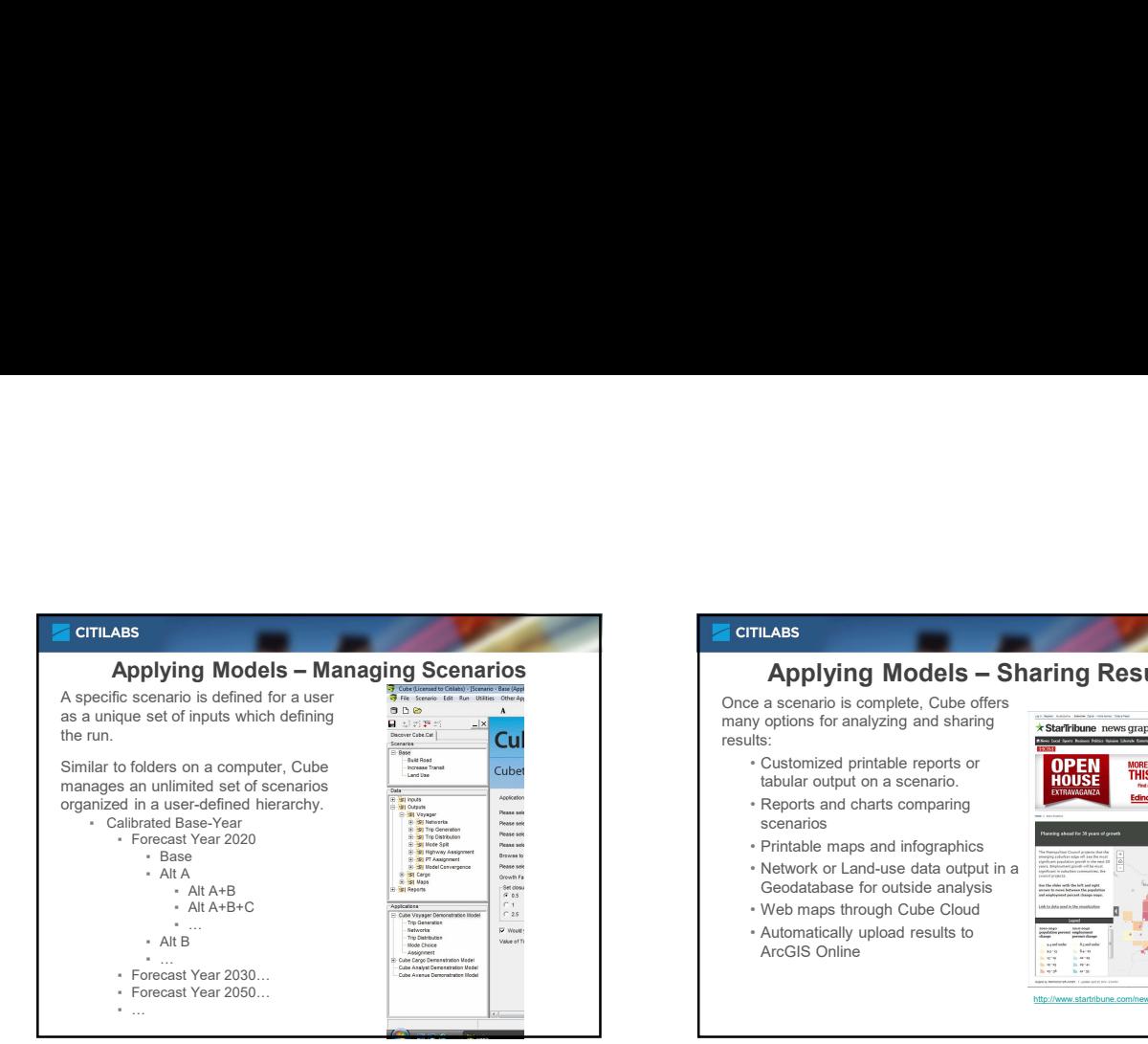

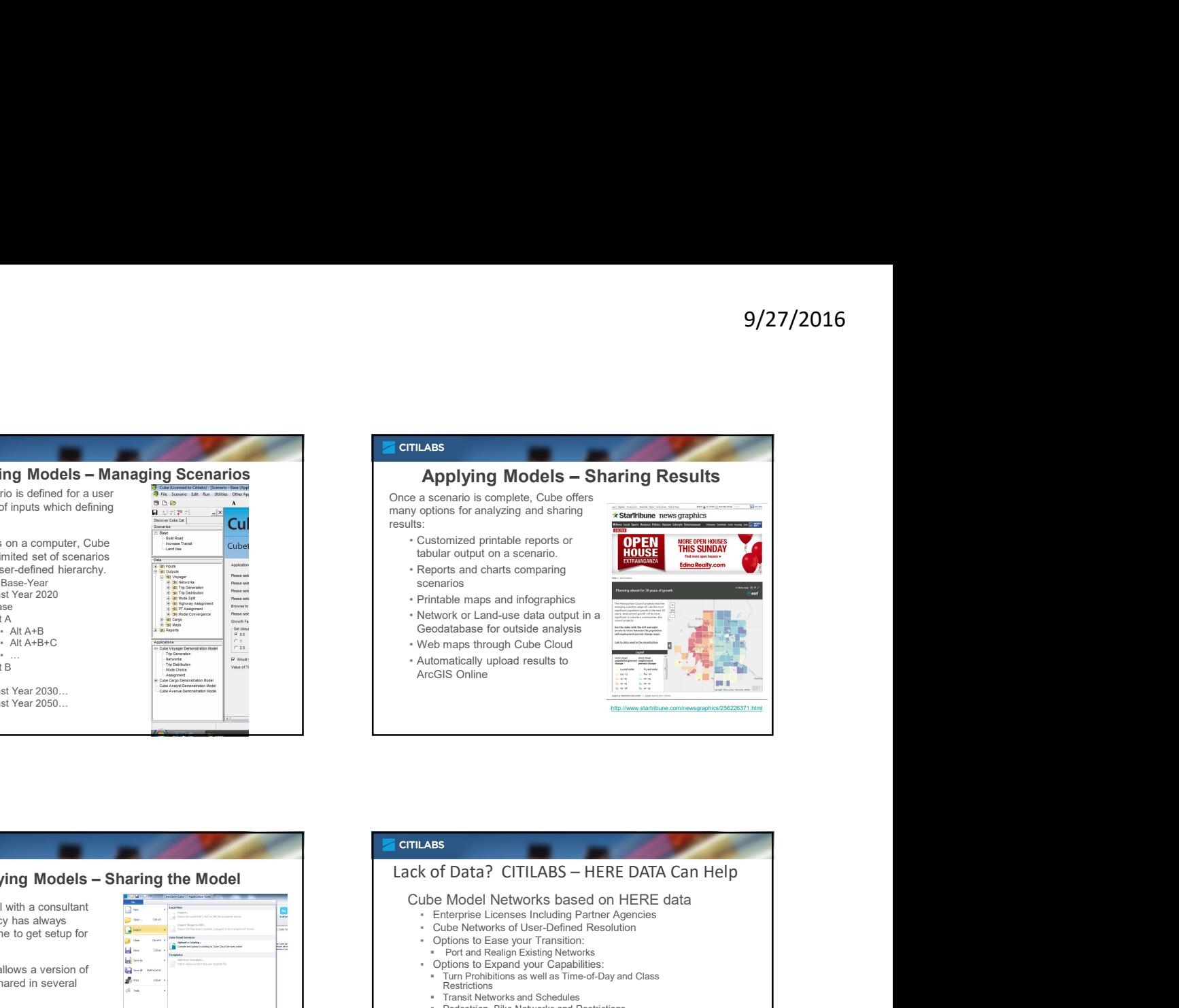

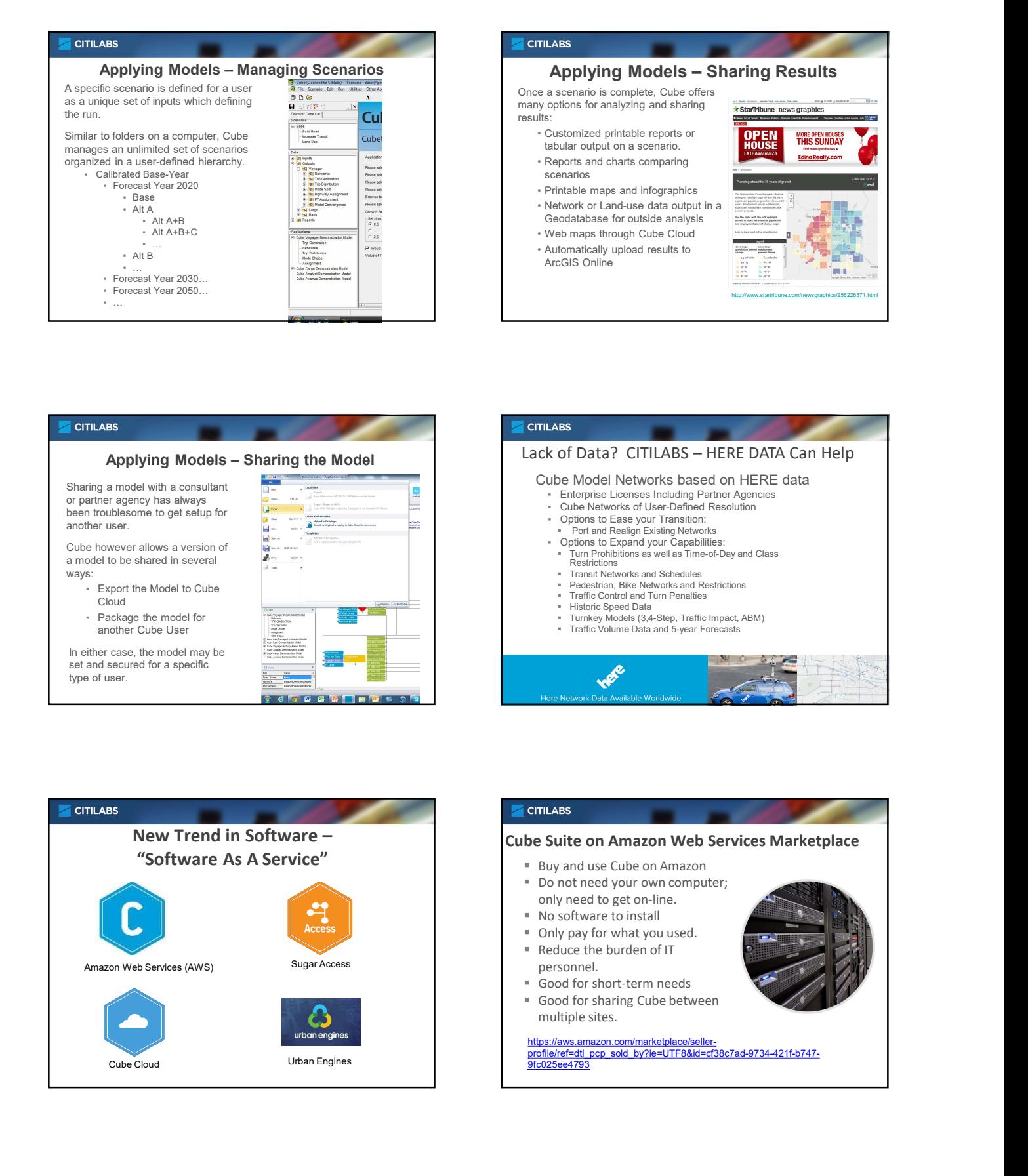

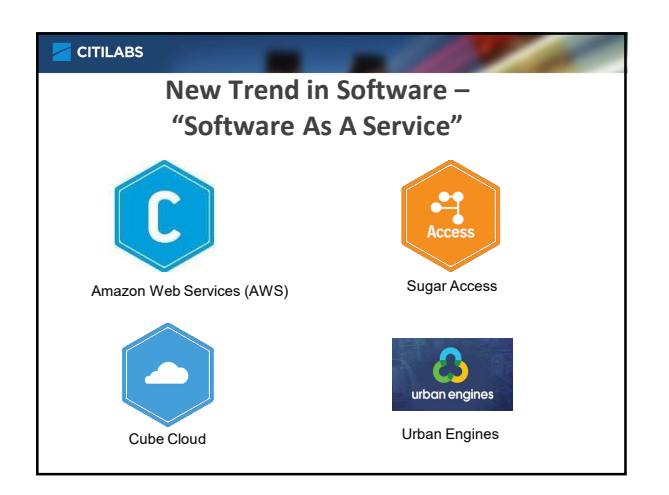

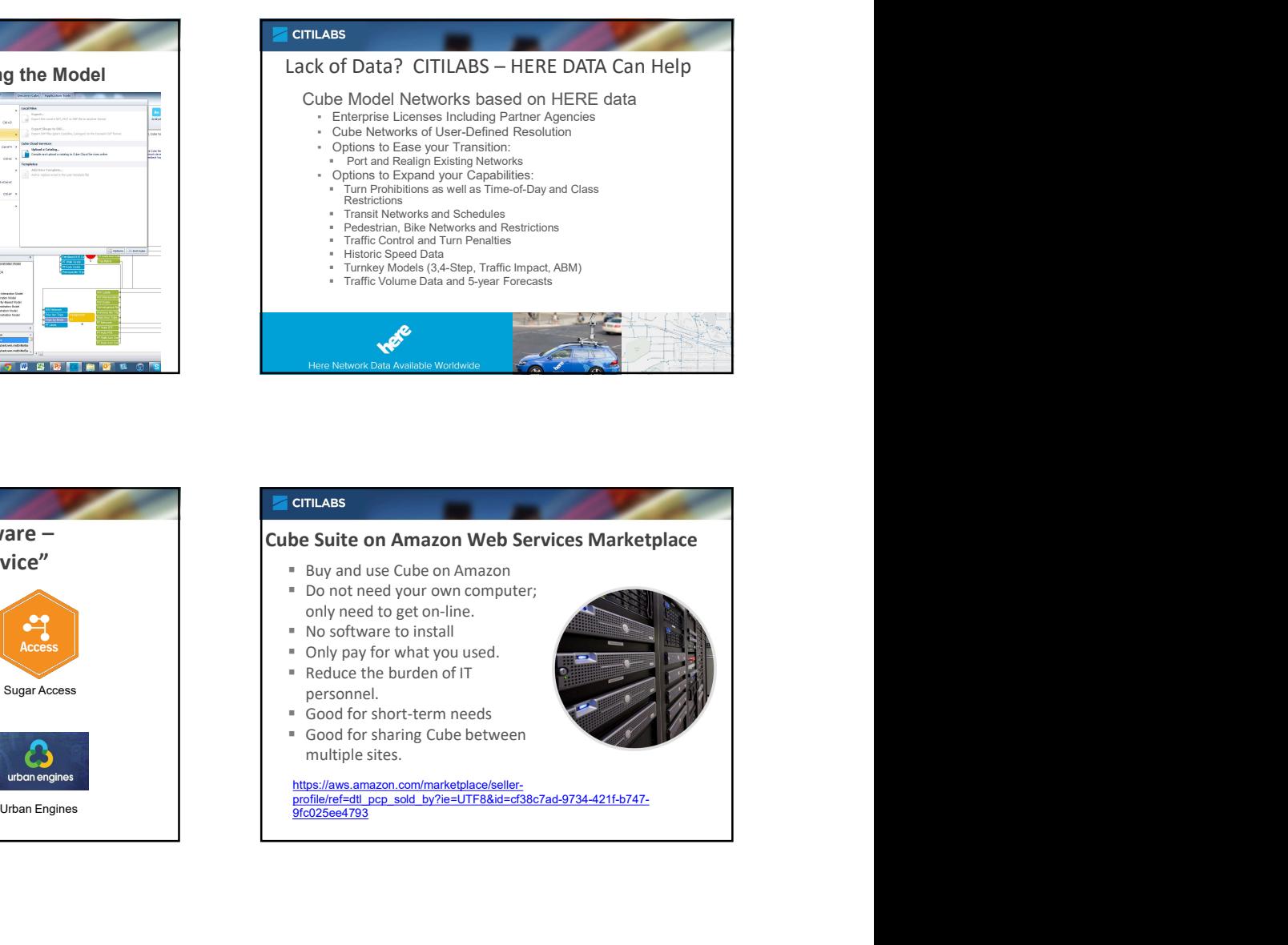

9fc025ee4793

https://aws.amazon.com/marketpl profile/ref=dtl\_pcp\_sold\_by?ie=UTF8&id=cf38c7ad-9734-421f-b747-

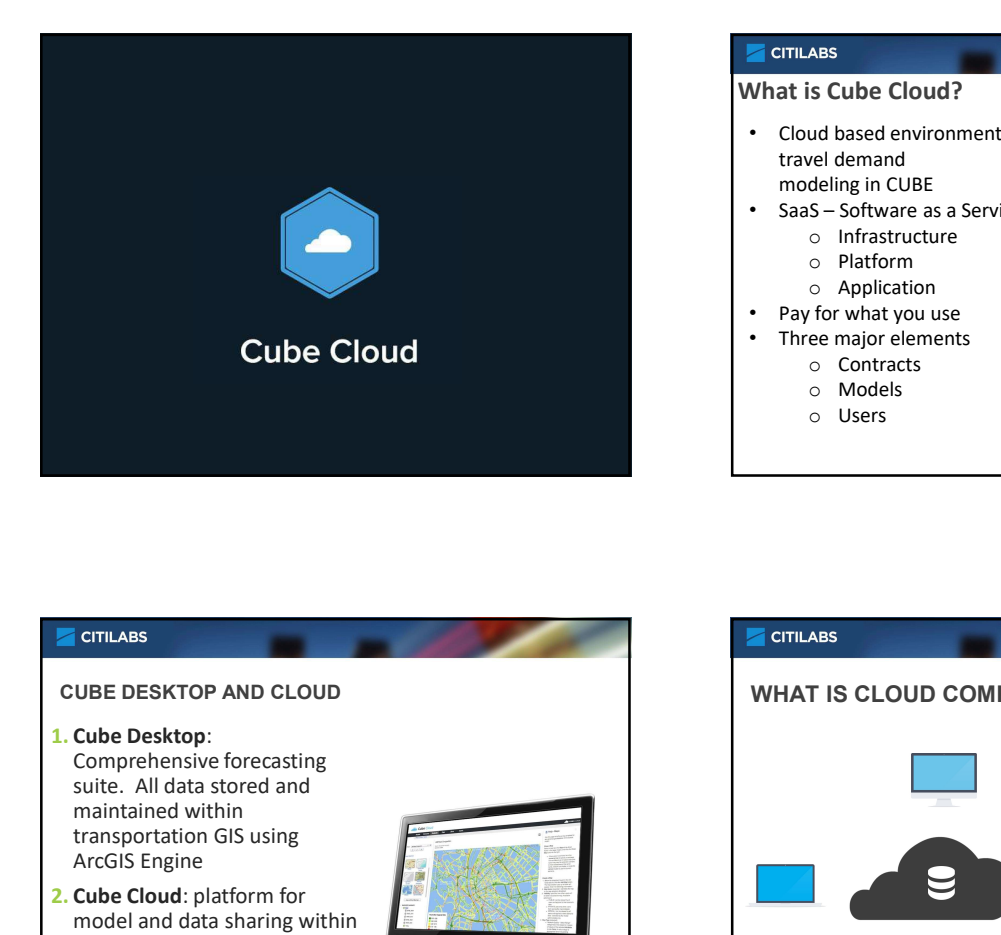

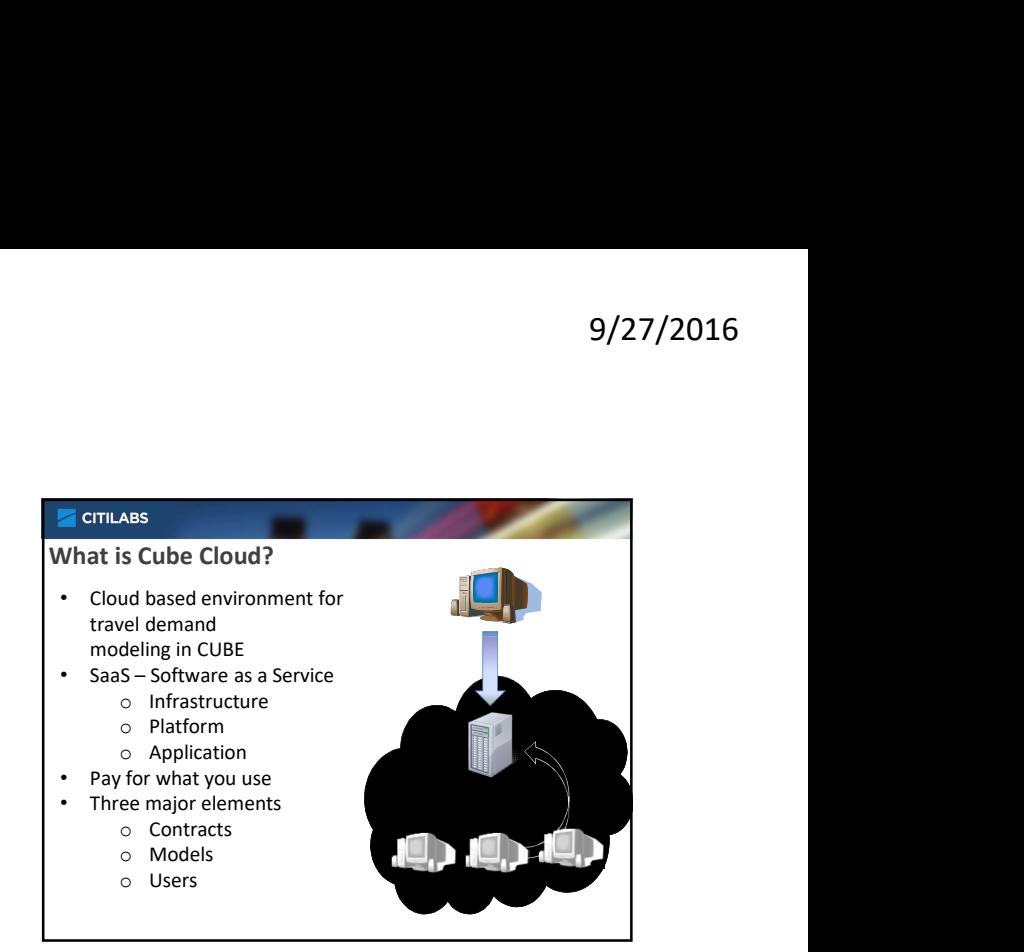

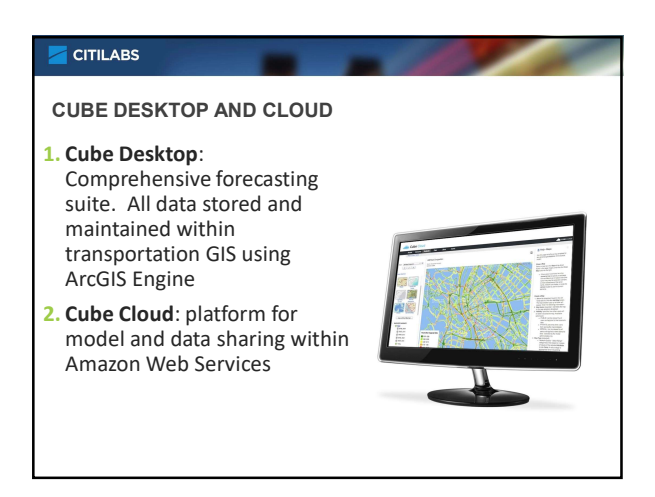

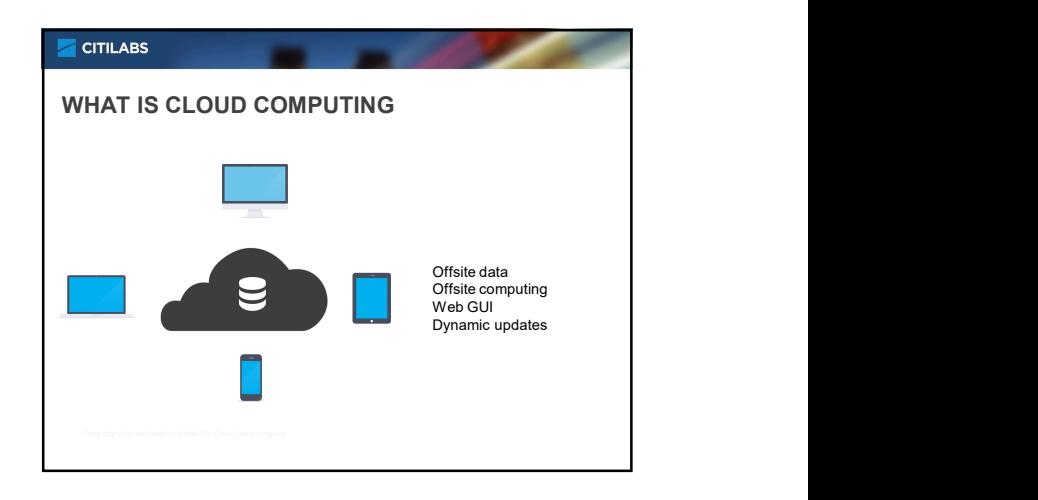

#### **CITILABS**

#### WHY CLOUD?

- Scalability
- Easy to set up
- Sharing
- Ease of access
- Easy to manage
- Collaboration
- Speed

## **CITILABS**

#### **Scalability**

- Scalability is useful when doing alternative testing and sensitivity analysis.
- Capable of running multiple scenarios simultaneously.
- Each scenario run uses dedicated resources (processing power, memory and bandwidth).
- Performance of individual scenario runs not affected by other scenario runs.

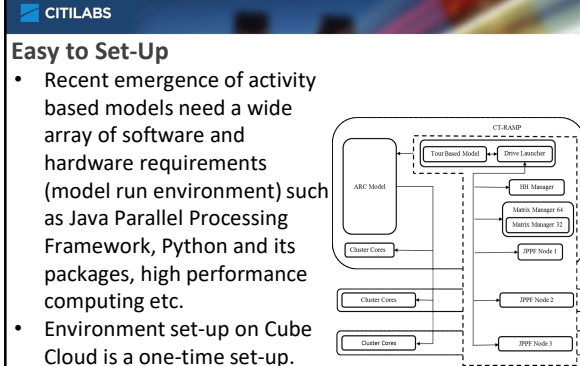

• Environments can be easily cloned for different users.

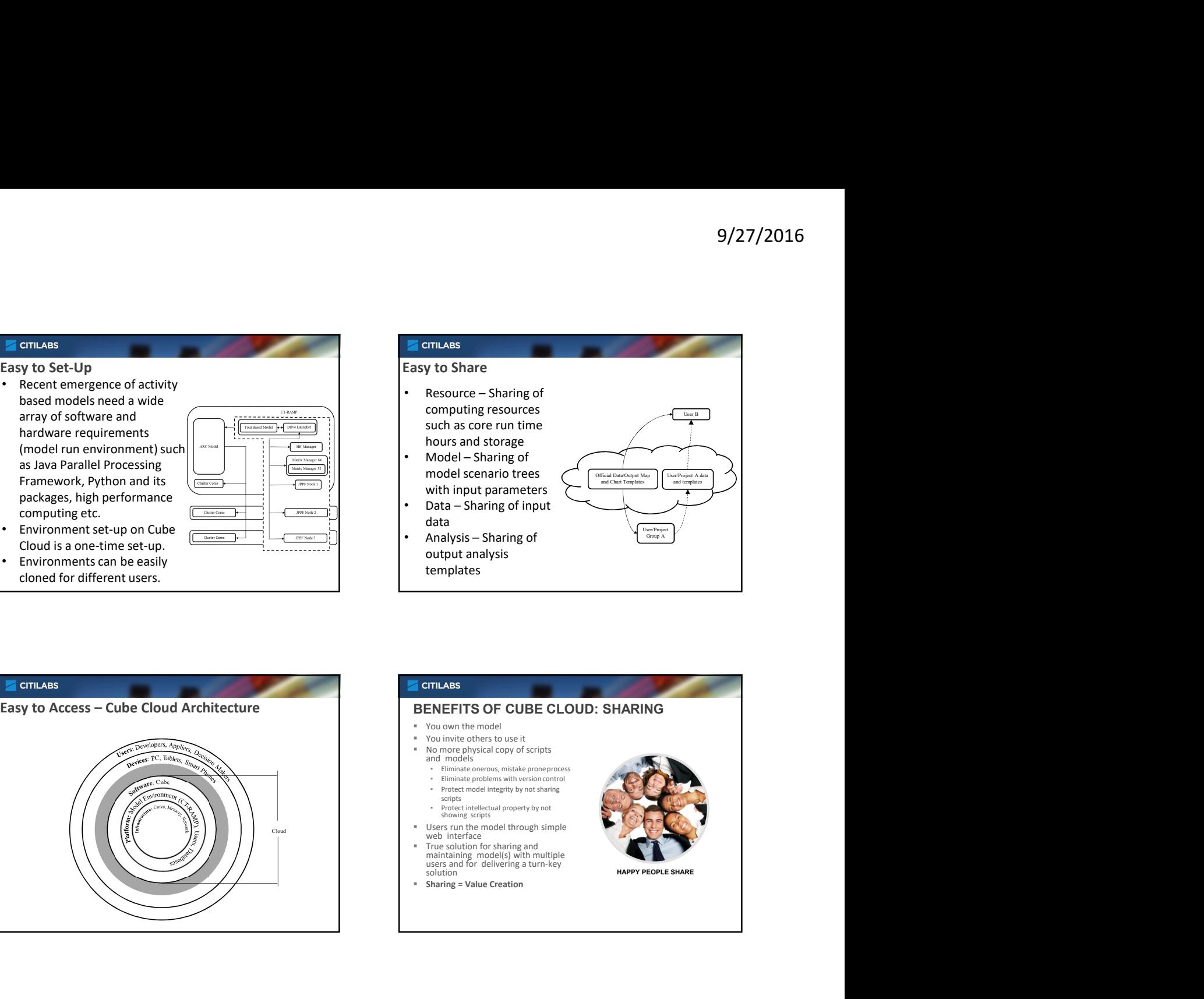

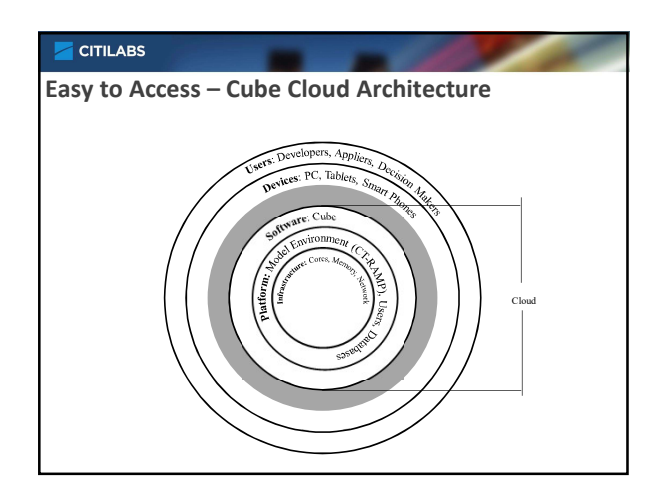

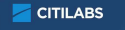

- 
- 
- 
- **Eliminate onerous, mistake proneprocess**<br>**Eliminate problems with version control**<br>**Protect model integrity by not sharing**
- 
- 
- maintaining model(s) with multiple<br>users and for delivering a turn-key<br>solution
- 

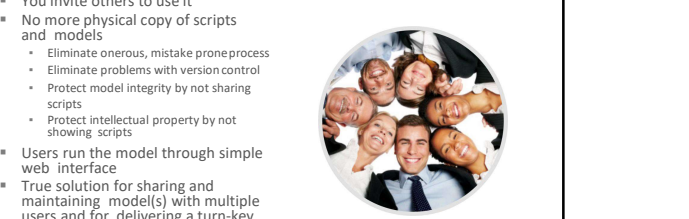

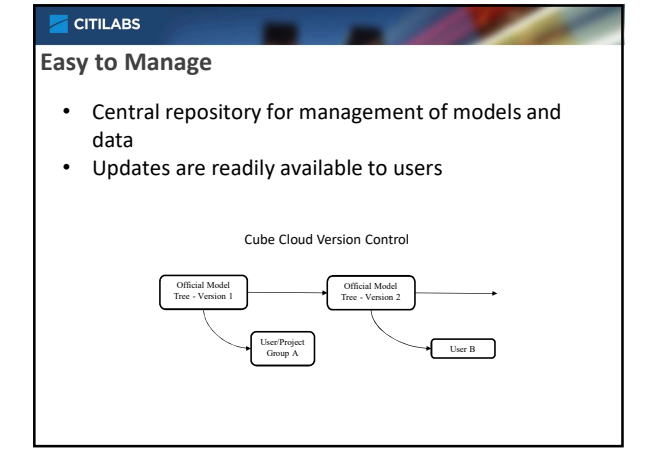

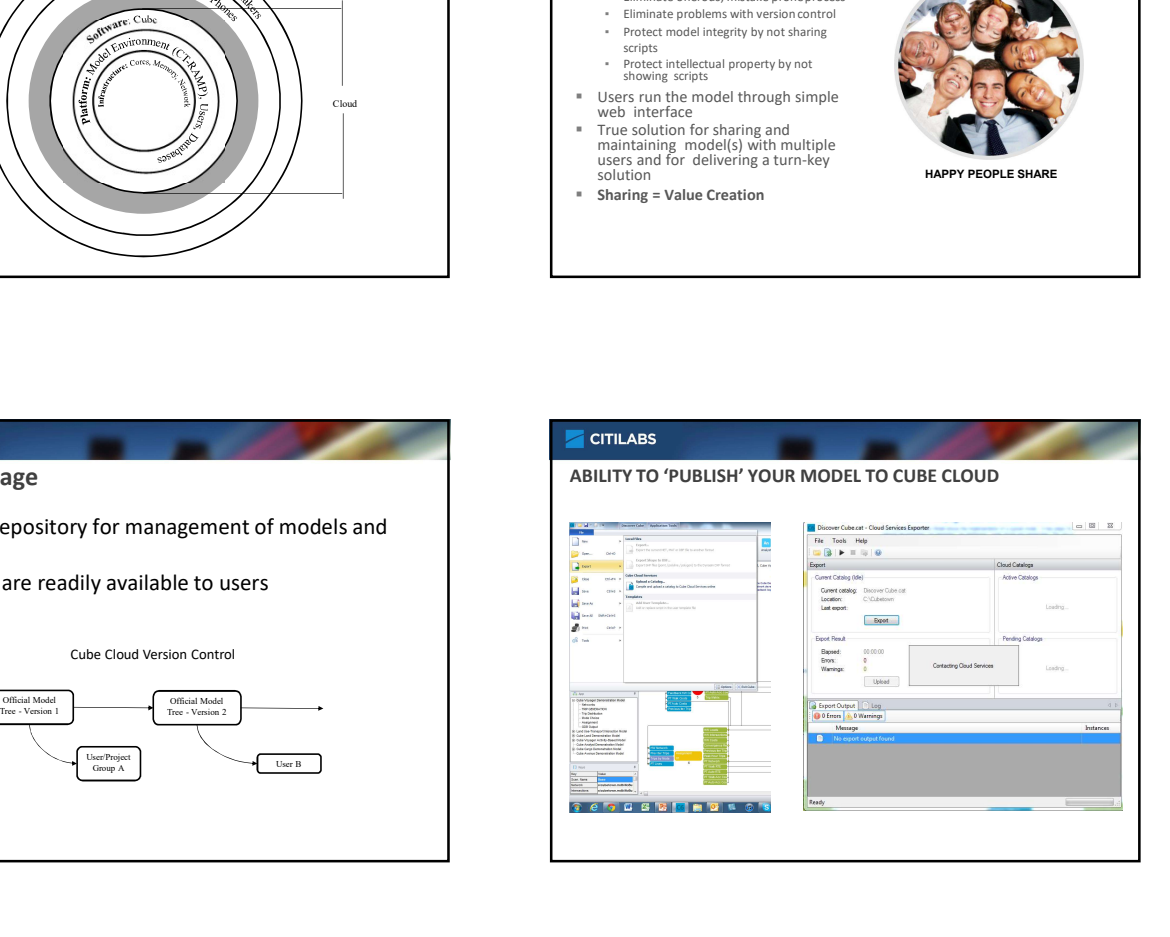

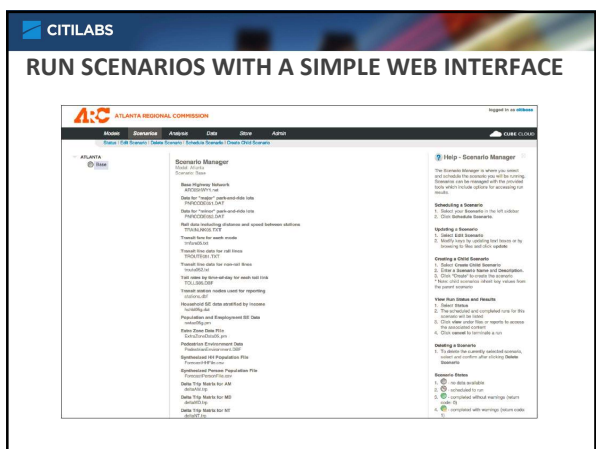

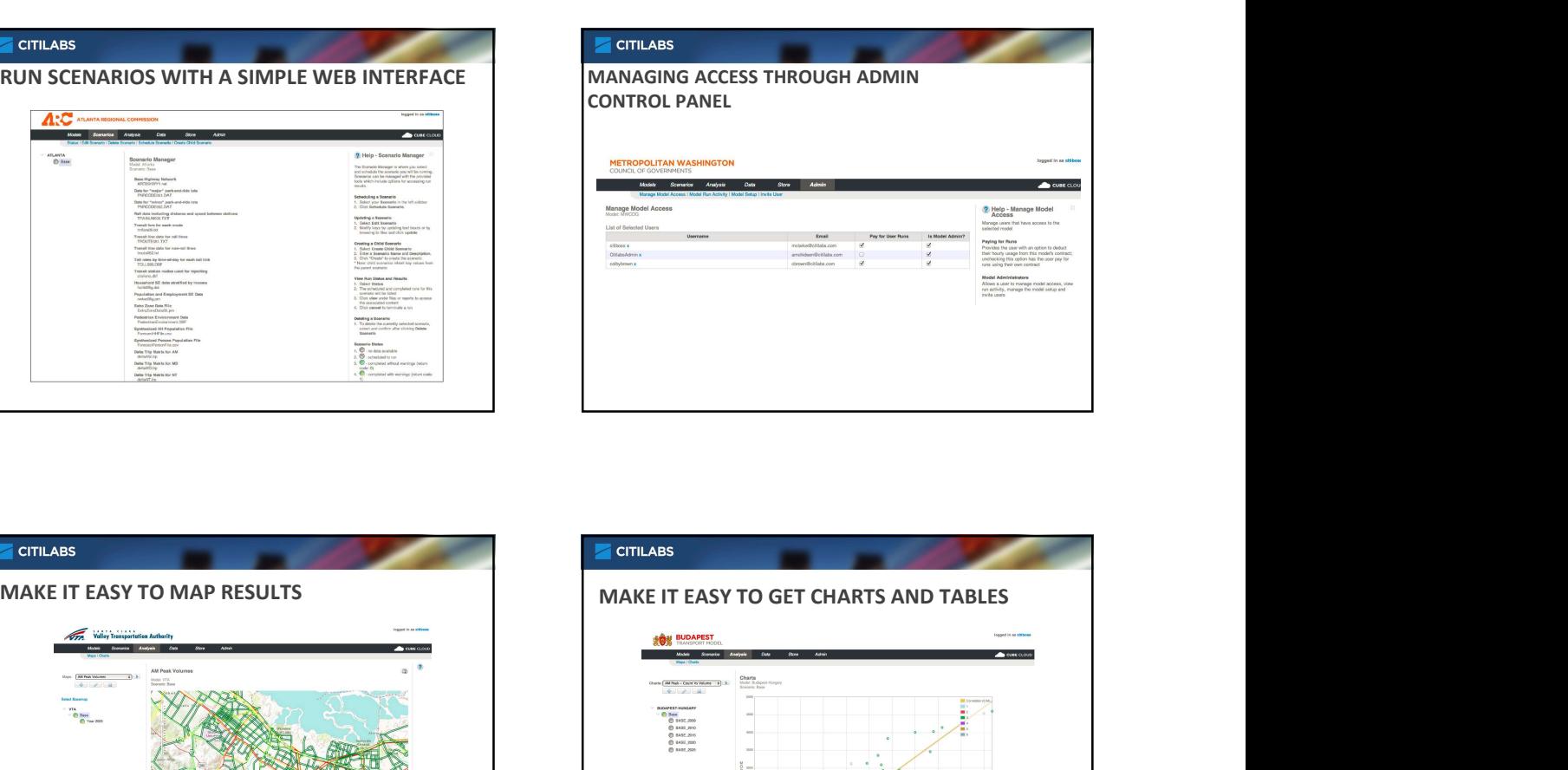

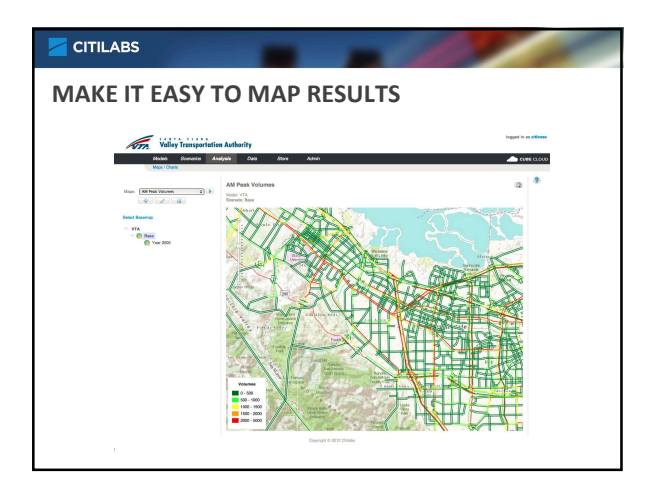

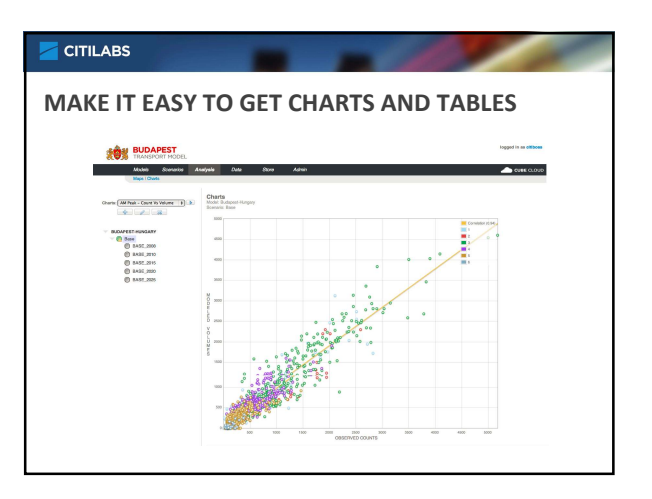

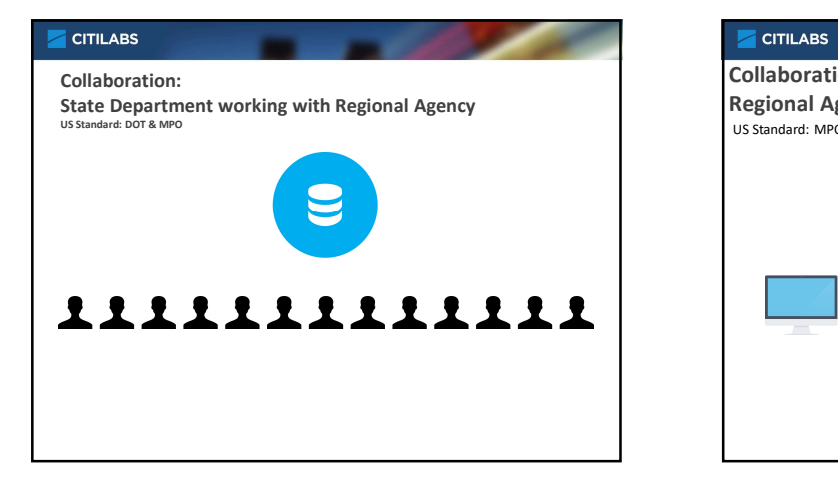

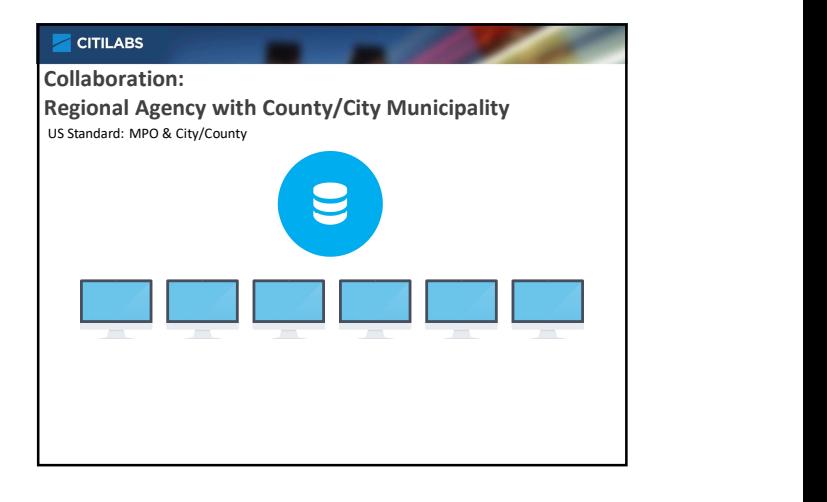

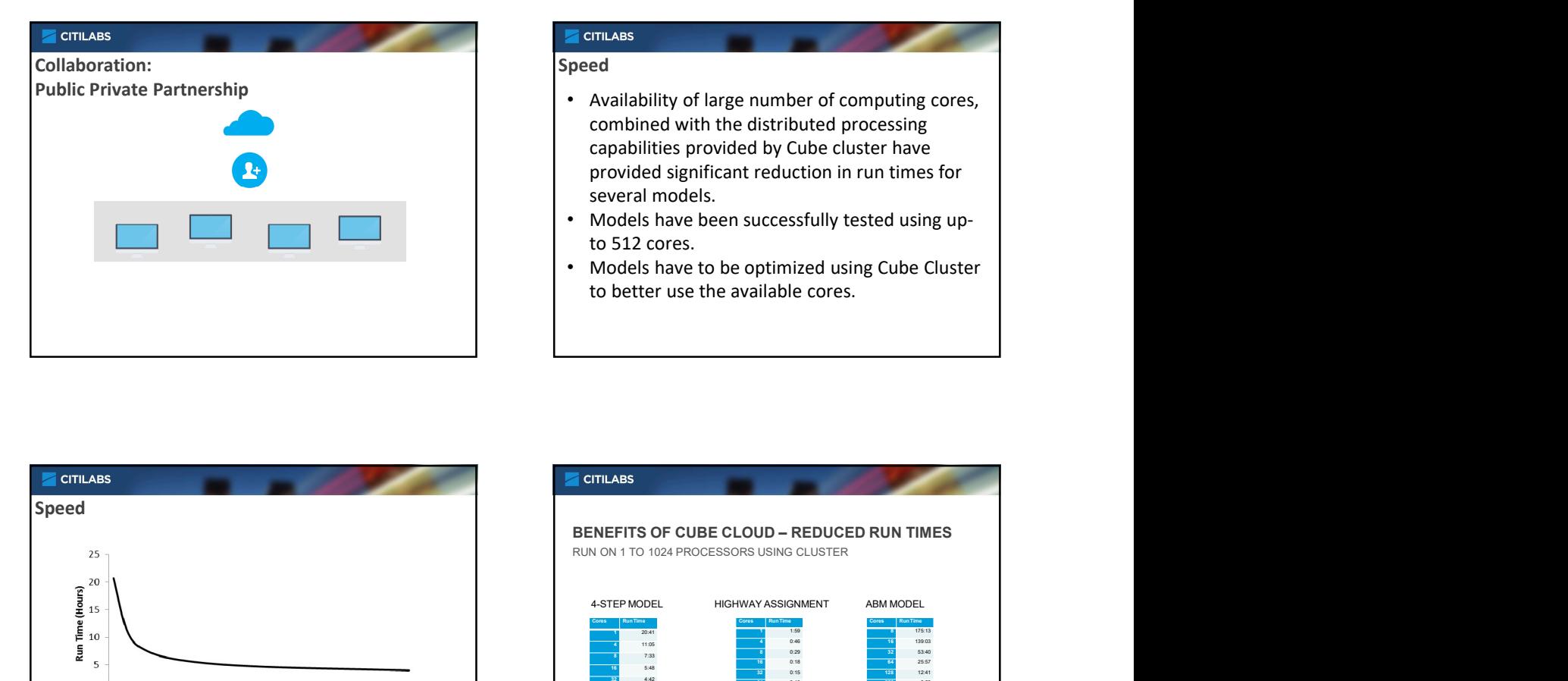

## Speed

- Availability of large number of computing cores, combined with the distributed processing capabilities provided by Cube cluster have provided significant reduction in run times for several models.
- Models have been successfully tested using upto 512 cores.
- to better use the available cores.

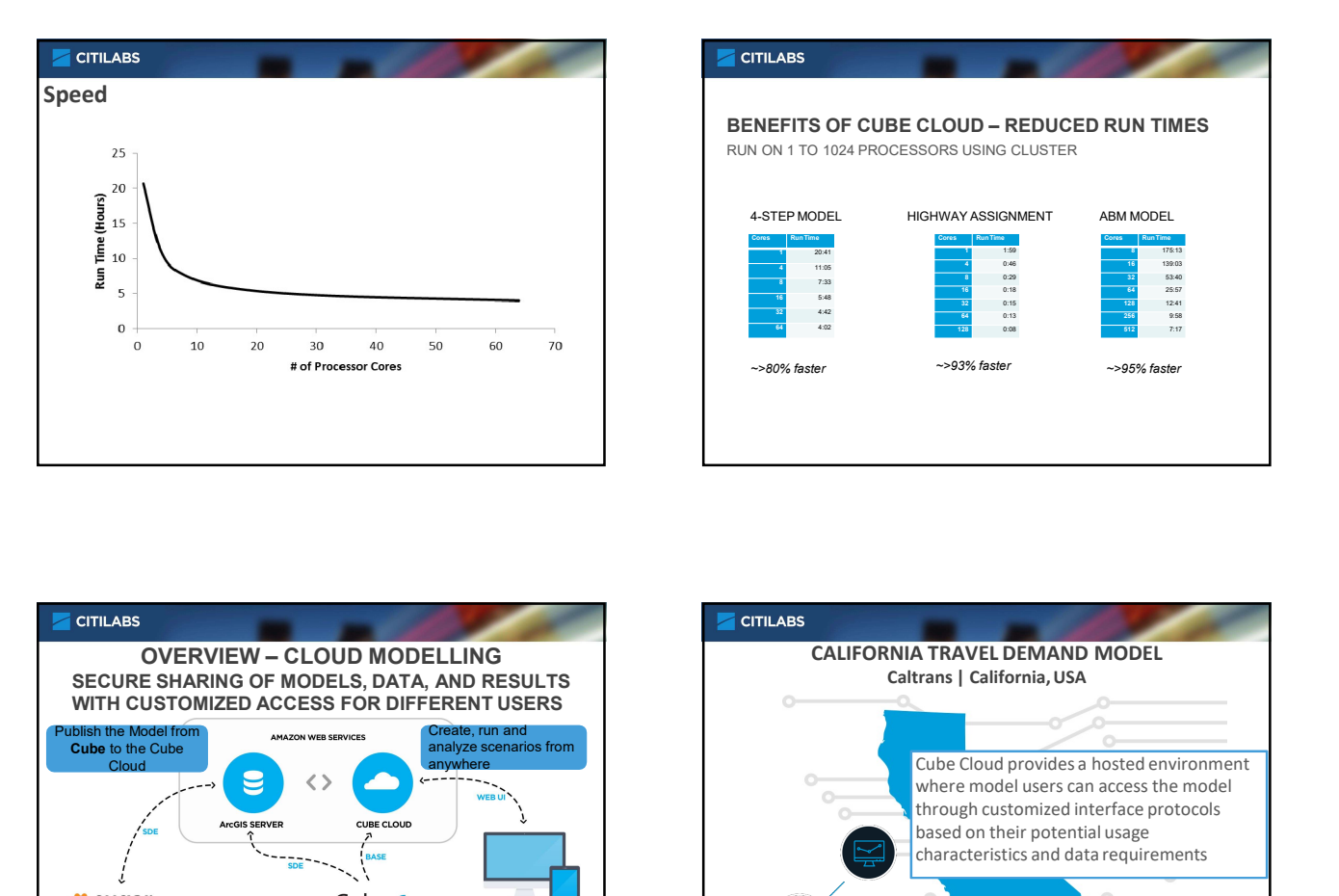

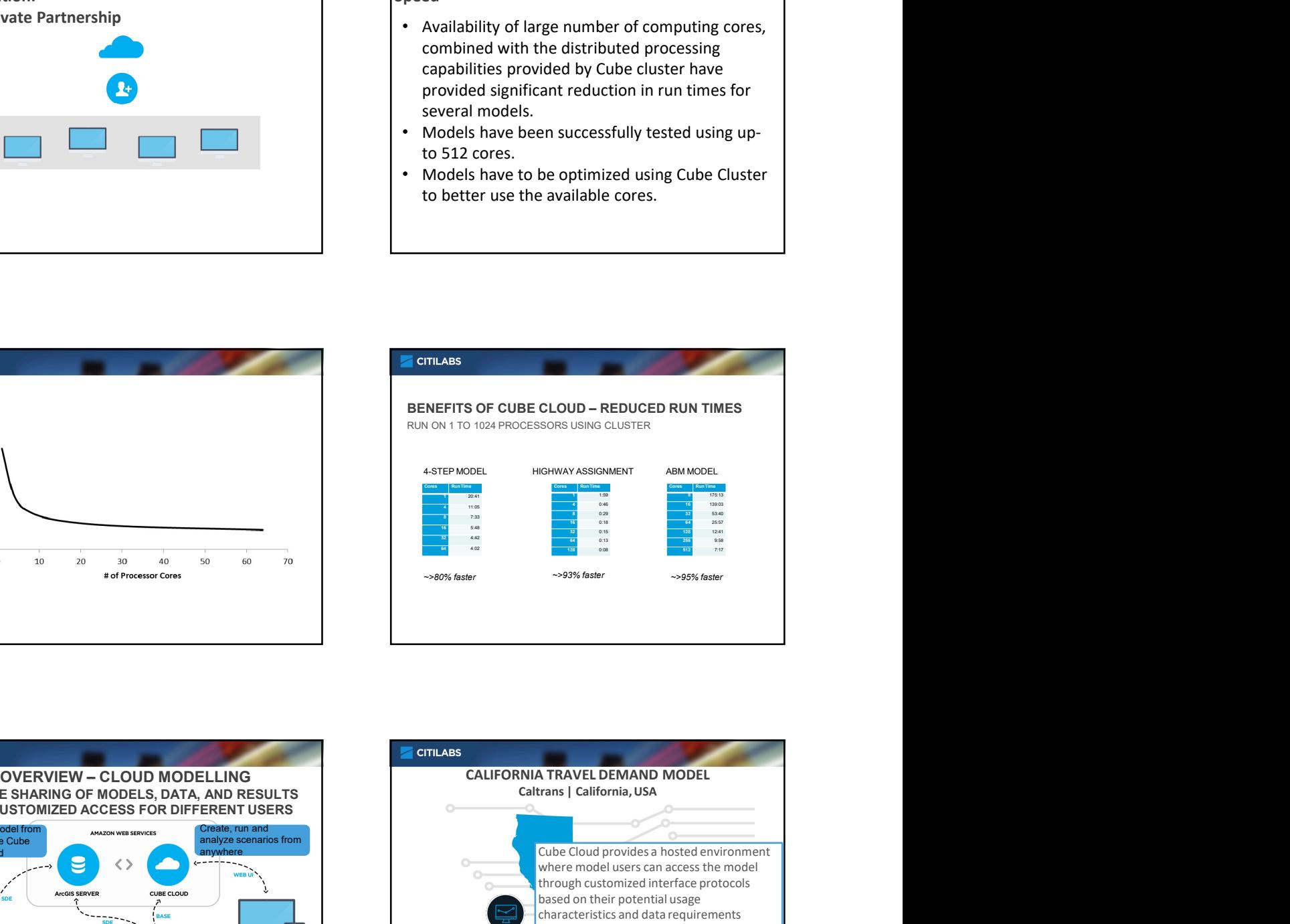

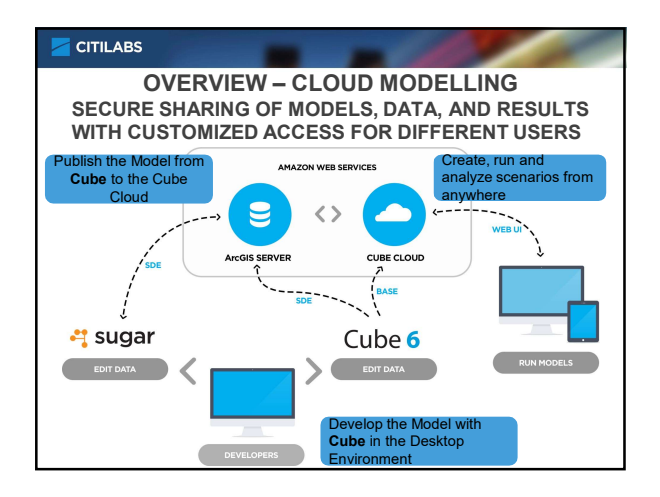

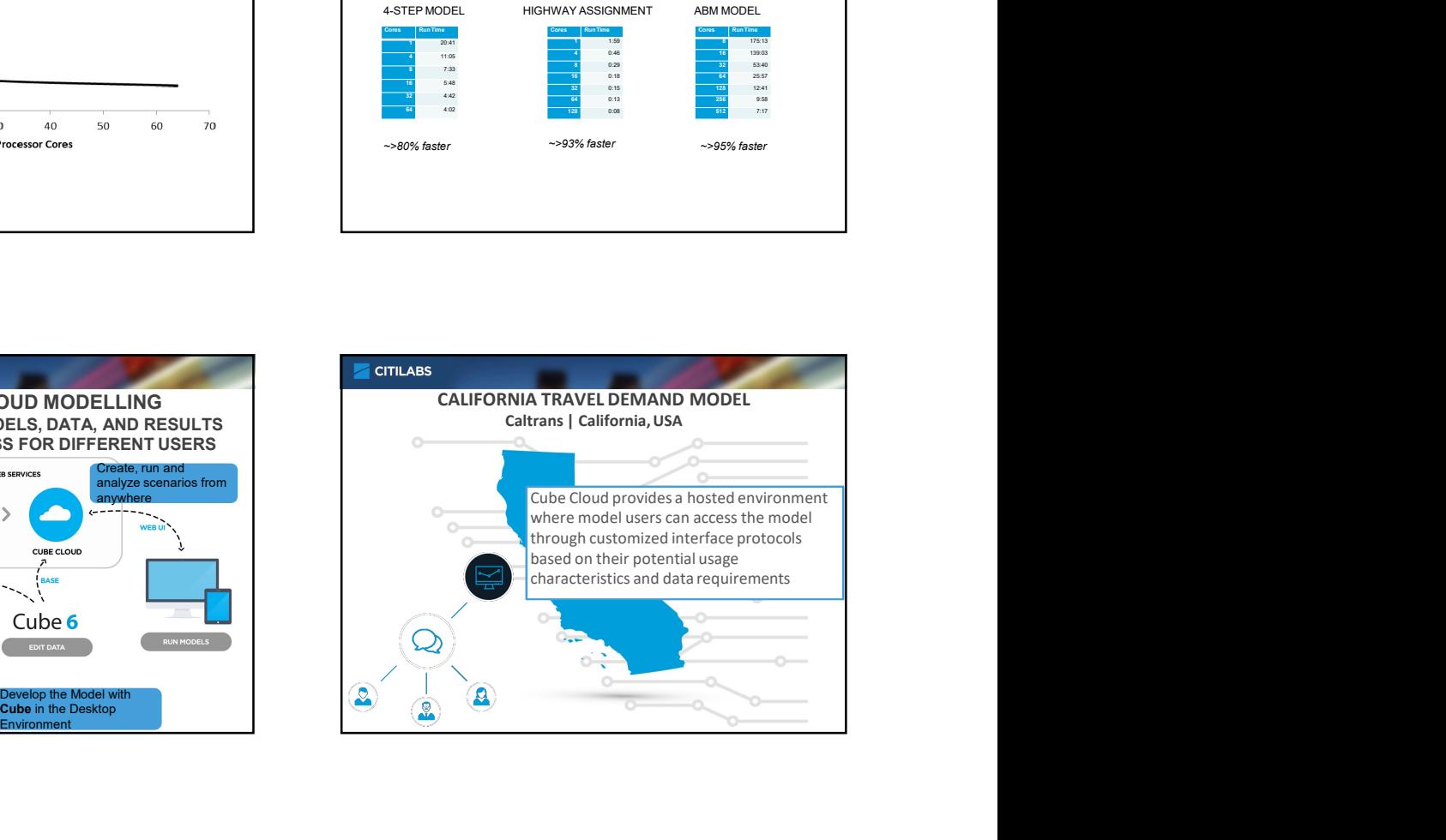

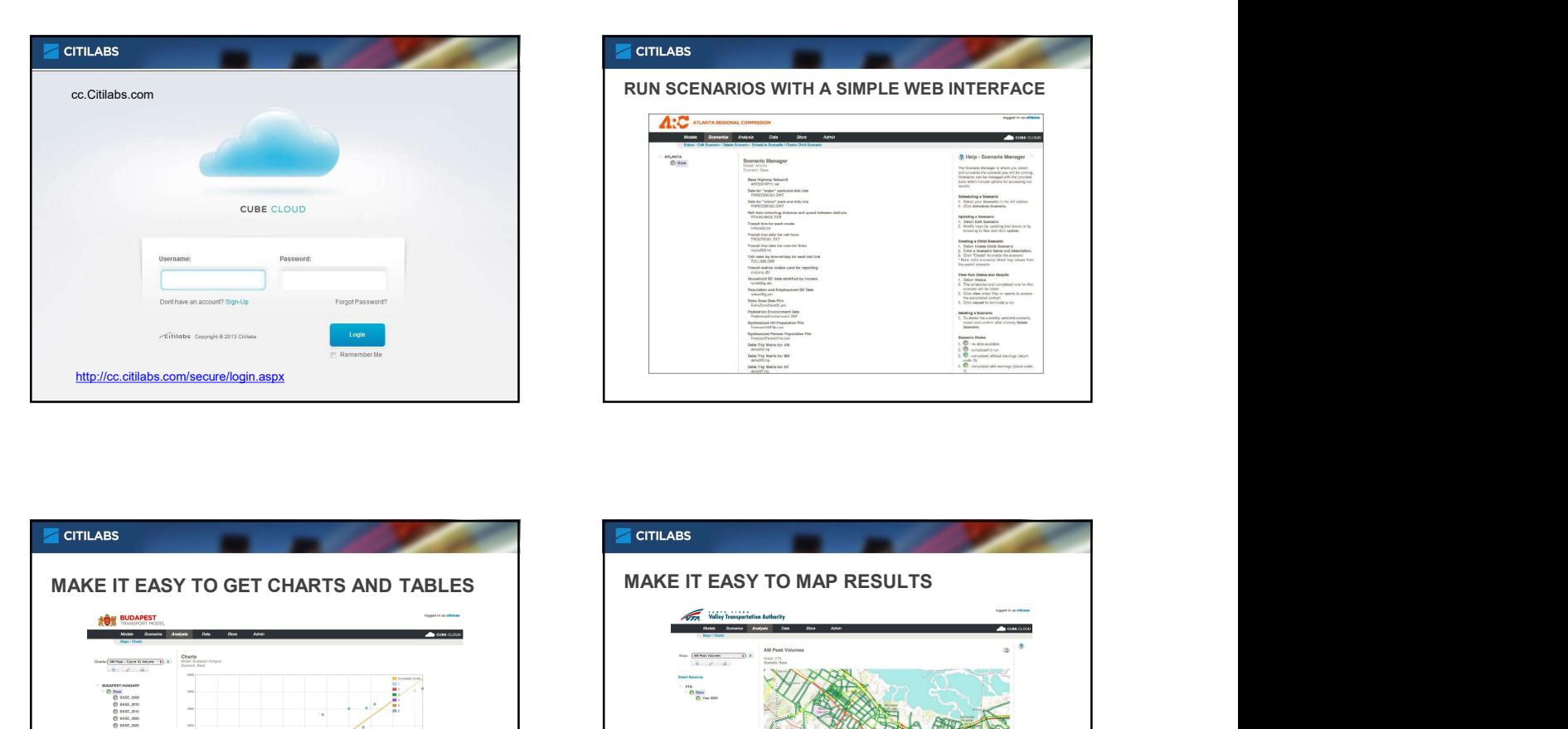

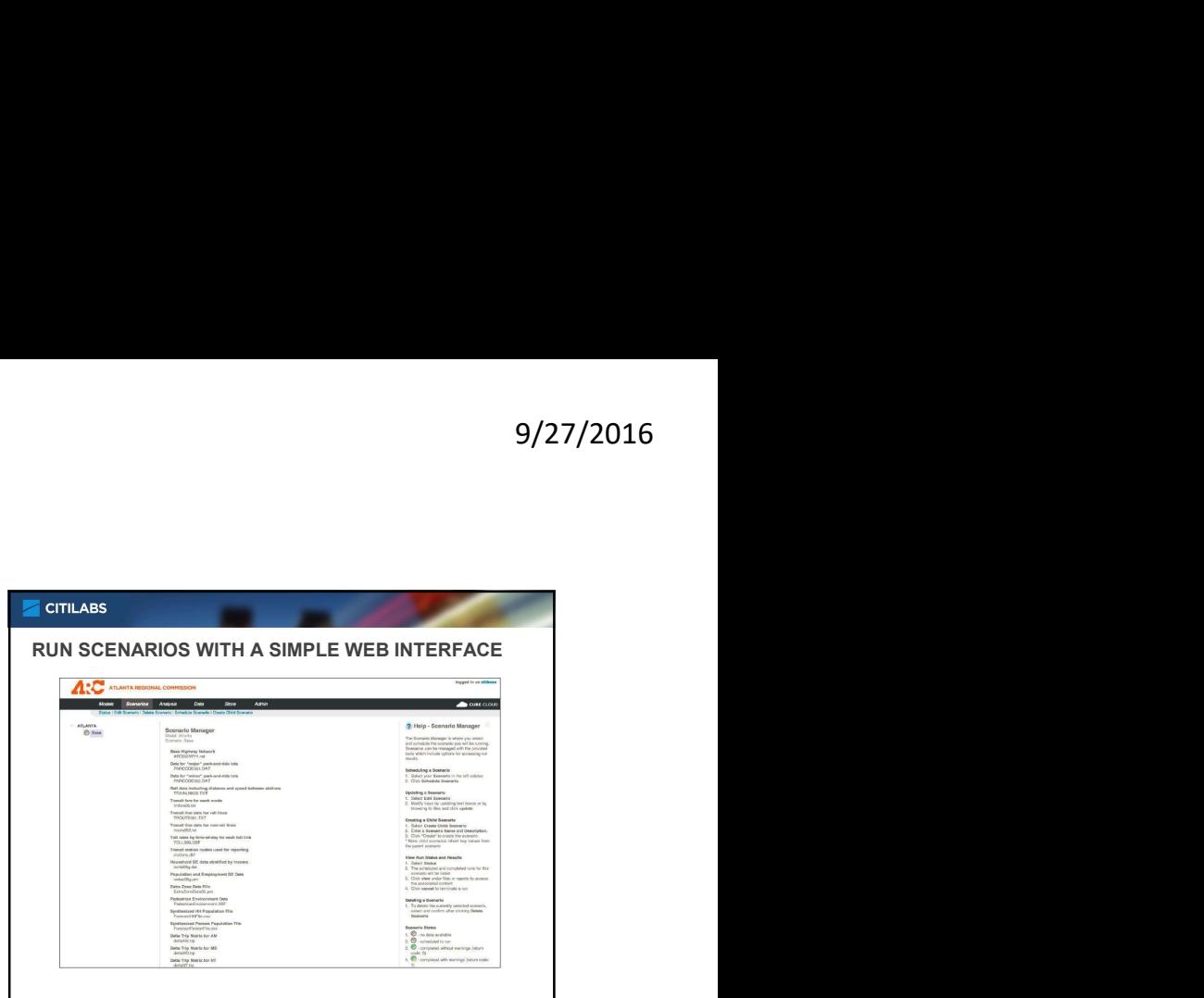

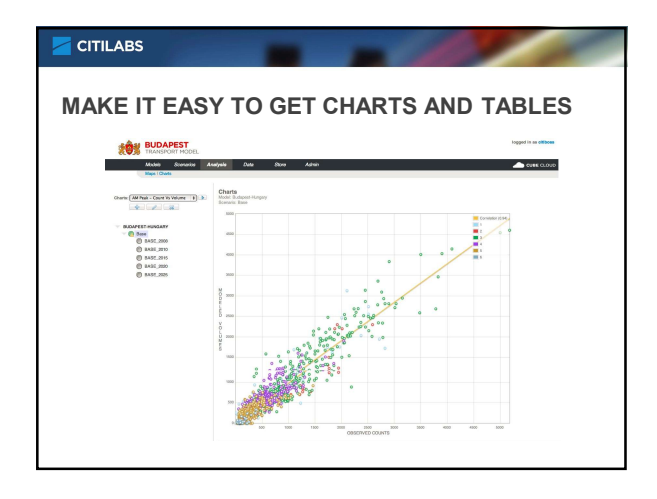

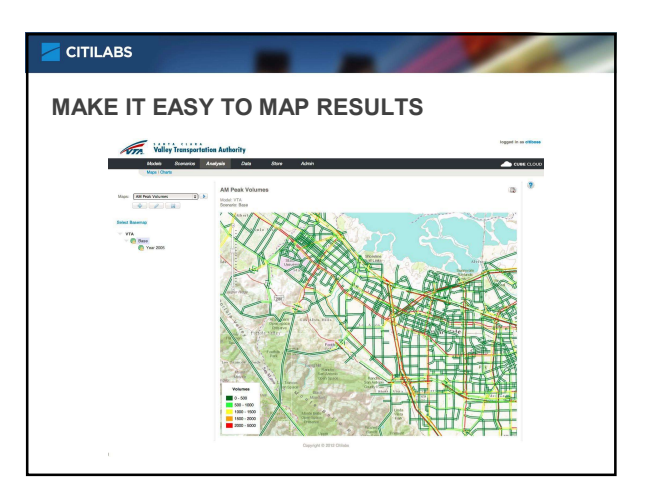

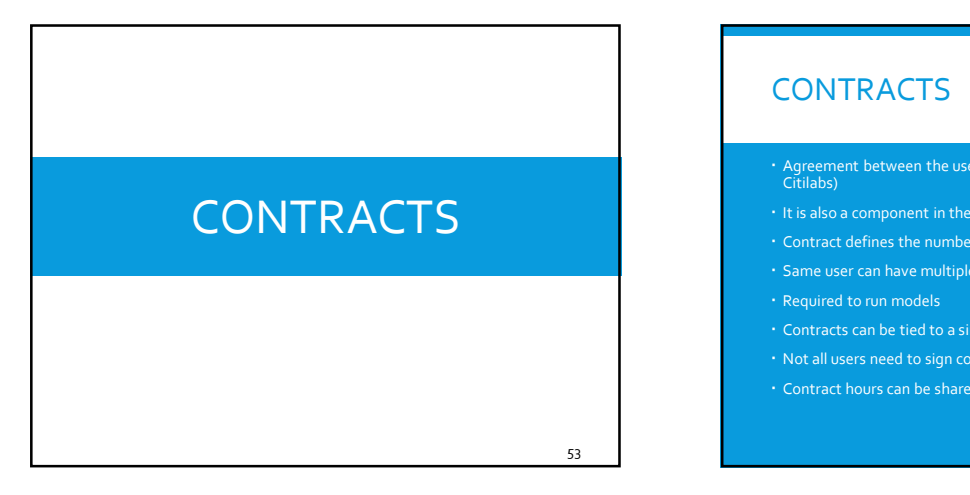

## **CONTRACTS**

## Agreement between the user and the cloud service provider (i.e., Citilabs)

- 
- Contract defines the number of hours, users, amount of storage, etc.
- 
- 
- Contracts can be tied to a single model or can be used for any model
- Not all users need to sign contracts Contract hours can be shared between users

56

58

# MODELS MODELS<br>
• Models are your travel demand models on Cube Cloud<br>
• Models can be shared between users<br>
• Hosting and running models consumes resources<br>
• Cube comes with built in tool to upload models to Cube Cloud<br>
• Hosting

- Models are your travel demand models on Cube Cloud
- Models can be shared between users
- Hosting and running models consumes resources Cube comes with built in tool to upload models to Cube Cloud
- Hosting or running a model on cloud requires a contract

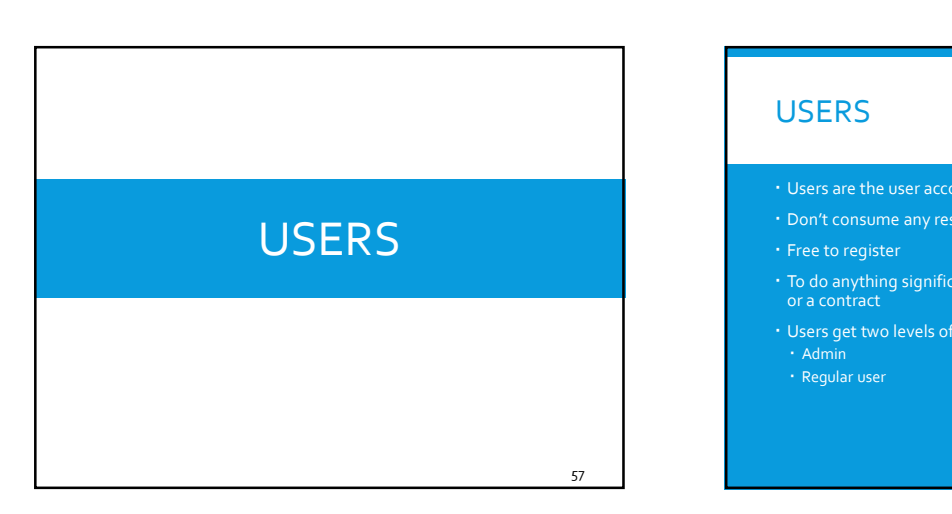

## **USERS**

- Users are the user accounts on Cube Cloud
- Don't consume any resources
- $\cdot$  Free to register
- $\cdot$  To do anything significant, users need to have access to a model or a contract
- Users get two levels of access to a contract/model  $\cdot$  Admin  $\cdot$ 
	- Regular user

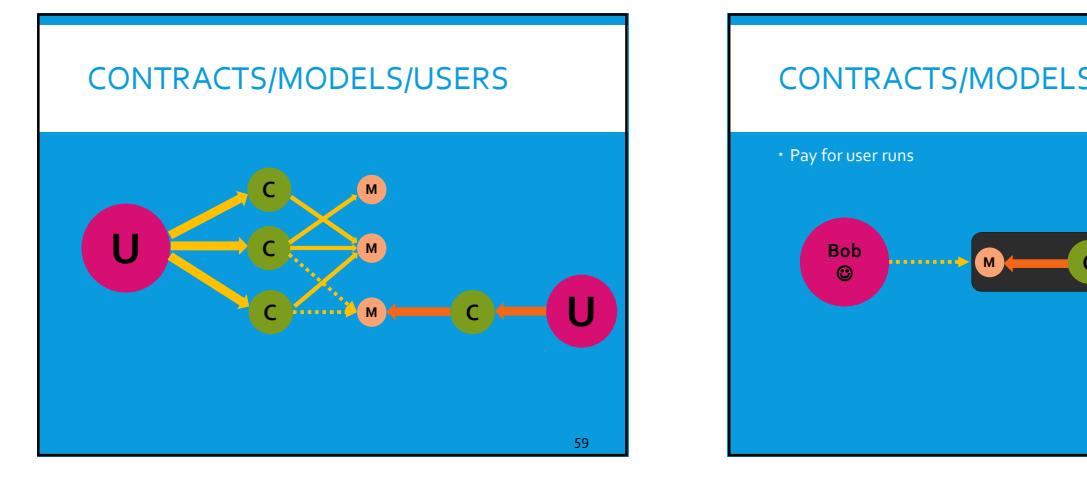

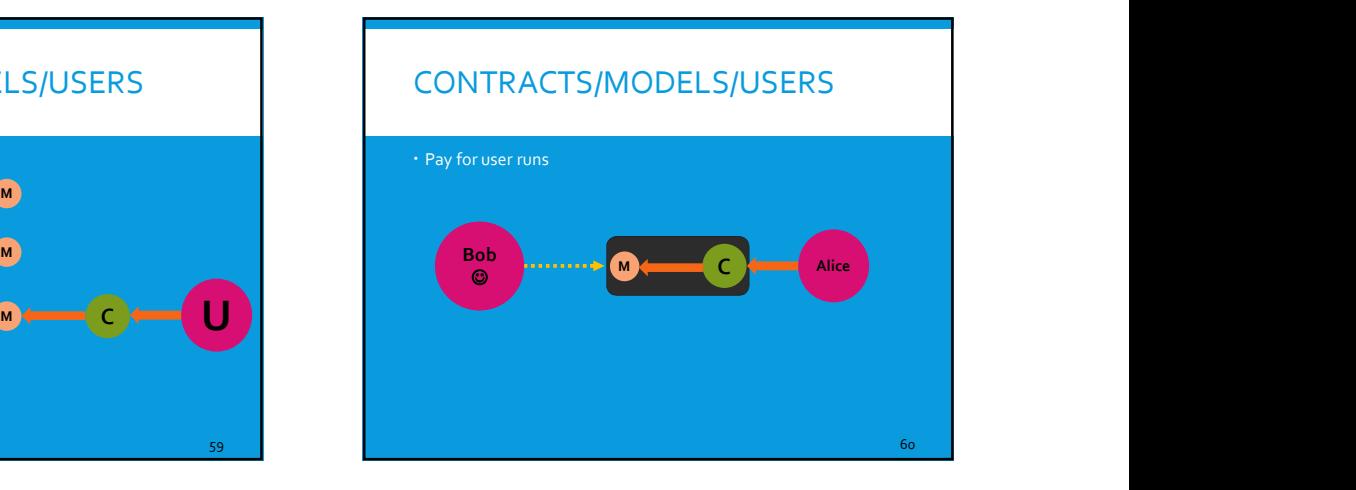

 $62$  and  $62$  and  $62$  and  $62$  and  $62$  and  $62$  and  $62$  and  $62$  and  $62$  and  $62$  and  $62$  and  $62$  and  $62$  and  $62$  and  $62$  and  $62$  and  $62$  and  $62$  and  $62$  and  $62$  and  $62$  and  $62$  and  $62$  and  $62$  and  $62$ 

 $64$  and  $64$  and  $64$  and  $64$  and  $64$  and  $64$  and  $64$  and  $64$  and  $64$  and  $64$  and  $64$  and  $64$  and  $64$  and  $64$  and  $64$  and  $64$  and  $64$  and  $64$  and  $64$  and  $64$  and  $64$  and  $64$  and  $64$  and  $64$  and  $64$ 

#### MODEL CONTROLS, SETTING AND GLOBAL INPUTS

#### $\cdot$  Zones – 7000

- Air Zones 20
- 
- 
- Highway network starting node number 7001
- $+$  Highway network maximum node number  $500000$
- Path to Python executable C:\Python27\
- 
- 
- Total number of cores available, local plus remote 32

#### MODEL CONTROLS, SETTING AND GLOBAL INPUTS

# SDCVM input control files:

- 
- off Late SDCVM file OL.csv

61 | **1990 | 1990 | 1990 | 1990 | 1990 | 1990 |** 1990 | 1990 | 1990 | 1990 | 1990 | 1990 | 1990 | 1990 | 1990 |

#### MODEL CONTROLS, SETTING AND GLOBAL INPUTS

#### SDPTM and LDPTM input control files:

- Daily Activity Patterns file Day\_Patterns\_Full.csv
- Activity Pattern Co-effs file Daypat\_Coeffs.csv
- TAZ to SDPTM District correspondence TazListI.csv
- 
- Airport station to TAZ correspondence Airports.csv
- TAZ to CVR Station correspondence Stations.csv

63

#### MODEL CONTROLS, SETTING AND GLOBAL INPUTS

#### ETM input control file:

- External Stations file Externals.csv
- Zonal correspondence files for summary reporting:
- TAZ Equivalency file TAZEquivalency.csv
- TAZ to County with Ext Equivalency file TAZCountyWithExternals.csv
- TAZ to Transit Sheds correspondence TransitSheds.csv

### MANAGING MODELS

- 
- The models page lists:<br>
All the models the user currently has access to<br>
Any apps downloaded from the store<br>
Any pending models which have to be approved by Citilabs staff<br>
Any pending models which have to be approved by C
- Each model has an associated contract which will be used for the model run.
- This contract is only for the model run and the model could be hosted **the model of the state of the state of**<br>on any contract.
- Opening a model (clicking on the model name) will open the scenarios page for the model.
- Only the user who uploaded the model can delete a model from Cube Cloud.

65

#### MANAGING SCENARIOS

#### Add new scenarios

- Upload/edit scenario inputs
- Delete scenarios

66

68

70

## RUNNING MODELS

- Model/Cluster set-up
- Selecting contract
- 
- Checking run status

### MODEL/CLUSTER SET-UP

- 
- 9/27/2016<br>
MODEL/CLUSTER SET-UP<br>
CC model run environment<br>
 eg., CORE s.a.k, CTRANS Color CALITRANS Color G.A.-<br>
 Cluster process name should match with the name used in<br>
your model<br>
 Number of cores to be used for th • Cluster process name – should match with the name used in<br>your model
- Number of cores to be used for this model run

## SELECT CONTRACT

- Contract to be billed for the current model run
- Lists the available contracts under your administration

### SCHEDULE MODEL RUNS

- Select scenario to run in the scenarios page
- Schedule Scenario starts model run Requires user confirmation
- 

67

# CHECK MODEL RUN STATUS Machine Contracts under your administration<br>
Pending As the model run is the model run is pending to contract a model run is pending to be started run in the scenarios<br>
Pending As the model run is pending to be started rec Matter to be billed for the content model run<br>
state and the model is currently pour administration<br>
state and the model is currently running services and completed semanting<br>
State currently running services and completed - Schechte Streamen stands contracts under your administration<br>
- Sequens use confirmation<br>
- Sequens use confirmation<br>
- Completed – the model of completed stands over<br>
- Completed – the model of completed stands over<br>
-

- Lists currently running scenarios and completed scenario runs
- 
- \* Status<br>\* Pending the model run is pending to be started<br>\* Running the model is currently running<br>\* Completed the model run completed
- 

#### DATA MANAGEMENT

#### Data page

71 | **1990 | 1990 | 1990 | 1990 | 1990 | 1990 | 1990 | 1990 | 1990 | 1990 | 1990 | 1990 | 1990 | 1990** 

69

- Scenario run outputs
- Public/Private Folder
- Working with files/folders
- Managing data folders

72

74

76

### DATA PAGE

- Provides access to all data associated with all your models
- Organized by models and scenarios
- By default all scenario run outputs are organized under the scenario folder
- Follows a MS-Windows like folder structure
- Several tools are available to organize your output data

#### SCENARIO RUN OUTPUTS

#### By default all outputs from the model run goes to the scenario folder

#### The outputs are further organized into sub folders under each scenario

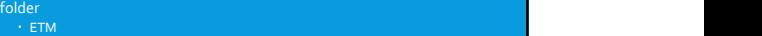

- $\cdot$  LDCVM and the contract of the contract of the contract of the contract of the contract of the contract of the contract of the contract of the contract of the contract of the contract of the contract of the contract o  $\cdot$  LDPTM and the contract of the contract of the contract of the contract of the contract of the contract of the contract of the contract of the contract of the contract of the contract of the contract of the contract o
- Networks Printfiles
- $\cdot$  SDCVM and the contract of the contract of the contract of the contract of the contract of the contract of the contract of the contract of the contract of the contract of the contract of the contract of the contract o
- $\cdot$  SDPTM and the contract of the contract of the contract of the contract of the contract of the contract of the contract of the contract of the contract of the contract of the contract of the contract of the contract o
- 

73

- + Skims<br>+ SummaryStatistics<br>+ TotalTrips
- 

- Each model will have a Public and Private folder
- Private folder is only accessible to the user
- Public folder is a special folder which is visible to all the users of the model
- Any files uploaded to the Public folder will be easily accessible by other users of the model
- Public folder is set-up with 2 sub folders: Inputs and Outputs
- Inputs folder contains the input files by each scenario
- Outputs folder contains the chosen outputs copied from the research of the default scenario folder

# PUBLIC/PRIVATE FOLDER VORKING WITH FILES & FOLDER WORKING WITH FILES & FOLDER<br>
· Copy files between folders<br>
· Download files<br>
· Upload files from your PC<br>
· Delete files<br>
· Add/Download/Delete folders<br>
·

- Copy files between folders
- Download files
- Upload files from your PC
- Delete files

77 **1990 - 1990 - 1990 - 1990 - 1990 - 1990 - 1990 - 1990 - 1990 - 1990 - 1990 - 1990 - 1990 - 1990** 

Add/Download/Delete folders

## DATA ANALYSIS

#### Networks/Maps

- Database/Charts
- $\cdot$  Tables

## NETWORKS/MAPS

- The loaded network has to be in a geo-database (.mdb) or link and node shape files
- Link and Node shape files are more efficiently handled on CC than geo-databases
- The geometric data should have the correct projection defined.
- CC is compatible with all standard projection systems such as **compatible of the standard state**<br>State Plane.

78

## DATABASE\CHARTS

- CC provides 4 chart types to plot data
- The database should be available in a geo-database (.mdb)
- 
- Chart Types:
	-
	-
	-

79 | **1990 | 1990 | 1990 | 1990 | 1990 | 1990 | 1990 | 1990 | 1990 | 1990 | 1990 | 1990 | 1990 | 1990 | 1990 |** DATABASE\CHARTS Category 1 100<br>
Category 2 200<br>
Category 2 200<br>
Category 2 200<br>
Category 1 200<br>
Category 4 400<br>
Category 5 500<br>
Category 5 500<br>
Category 5 500<br>
Category 5 500<br>
Category 5 500<br>
Category 5 500<br>
Category 5 500  $7\%$  and  $7\%$  and  $7\%$  are  $7\%$  are  $7\%$  and  $7\%$  are  $7\%$  are  $7\%$  are  $7\%$  are  $7\%$  are  $7\%$  are  $7\%$  are  $7\%$  are  $7\%$  are  $7\%$  are  $7\%$  are  $7\%$  are  $7\%$  are  $7\%$  are  $7\%$  are  $7\%$  are  $7\%$  are Category 3 300 13% Category 5 500 20% and 20% and 20% and 20% and 20% and 20% and 20% and 20% and 20% and 20% and 20% and 20% and 20% and 20% an Category 4 27% Category 5 (2001) 2396 (2001) 2002 - Category 5 (2002) 2003 - Category 5 (2002) 2003 2004 2005 2007 2007 2008 33% and the contract of the contract of the contract of the contract of the contract of the contract of the contract of the contract of the contract of the contract of the contract of the contract of the contract of the co  $9/27/2016$ <br>  $\frac{9/27/2016}{\frac{64\pi}{\frac{64\pi}{\frac$ 

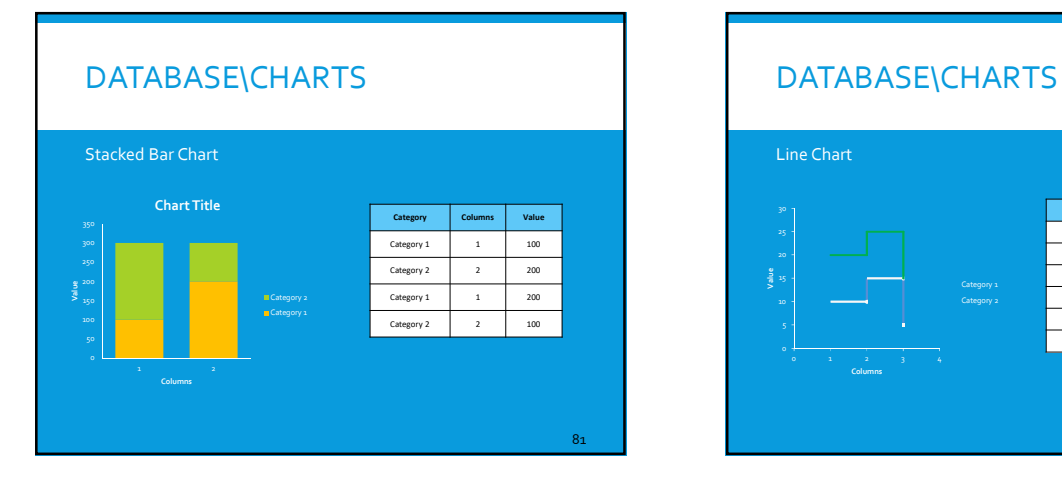

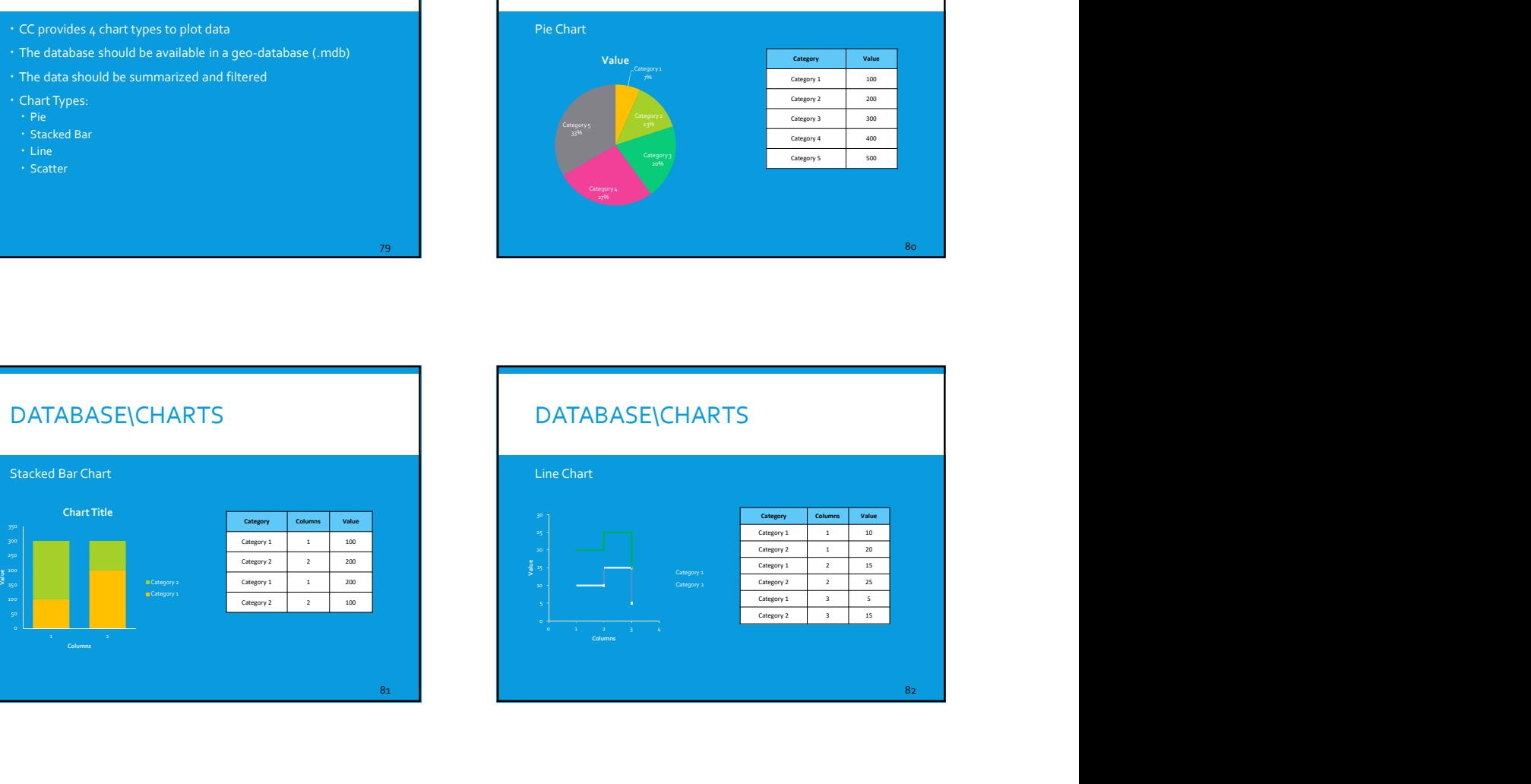

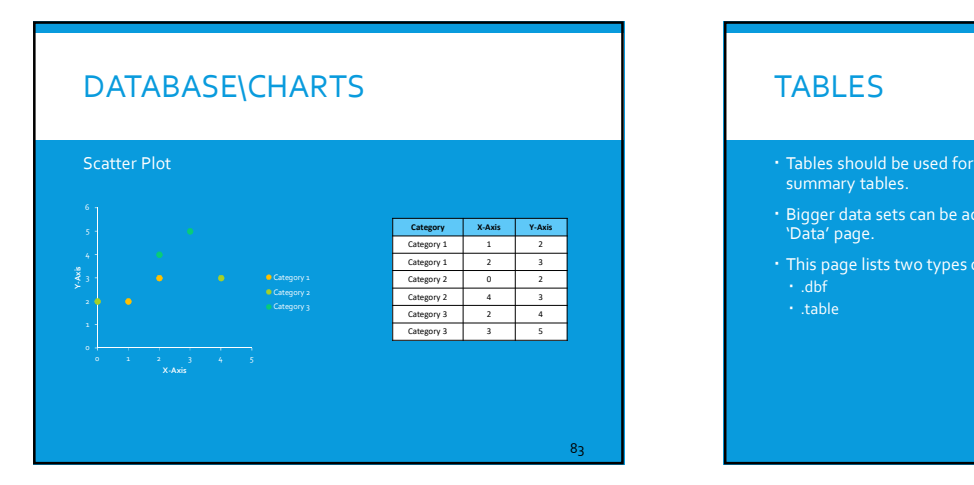

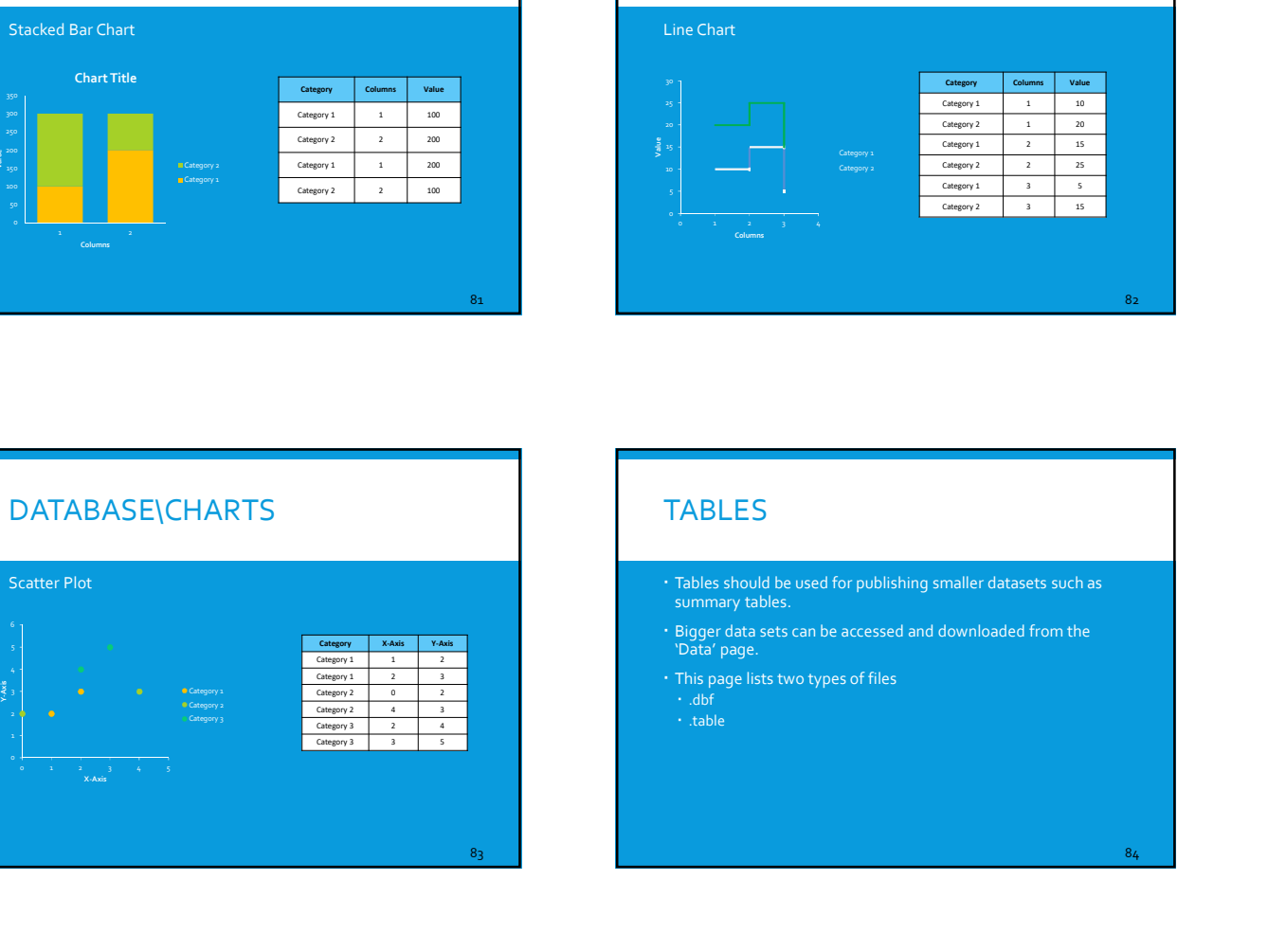

#### TABLES

- DBF tables are regular '.dbf' format files. However, in order to be listed as a table in this page, these files need to have 'table\_' as a prefix to their name.
- '.table' files are any output text file named with extension '.table'.
- '.table' should be pipe (|) delimited. Below is a sample format

## Title="Table Name"<br>Column1 Name | Column2 Name | Column3 Name

9/27/2016<br>BENEFITS – CUBE CLOUD<br>ent from a desktop-bound, "locked" environment to an internet-<br>arable, work from anywhere/anyimine environment to an internet-<br>urce: model application and planning analysis done by non-<br>mon **CITILABS ESRIVENTS – CUBE CLOUD**<br> **ENERGRE THOT** adding boots, looked<sup>e</sup> movies measured to an interaction<br>
boots, speer, sharedoe, word, consider movies and procession and primarity are<br>
collaborately transportation plane movies  $\blacksquare$  Internet: movement from a desktop-bound, 'locked' environment to an internetbased, 'open', sharable, 'work from anywhere/anytime' environment Community Resource: model application and planning analysis done by non-experts using common web-browsers moving models to an active role in collaborative transportation planning<br>**" Cloud-Computing**: placement of the models, data and software in a cloudcomputing environment lowering hardware costs locally while providing

- 'unlimited' high-spec resources Lower costs for the user: movement from locally licensed desktops to a software as a service model. Monthly subscription business model allowing many to use the model at low, or even, no cost
- Lessens IT complexity: much of the IT burden of modelling is shifted from the user to the vendor
- Data and Software Integration: easier to integrate with external systems: development reviews, regional air quality analysis, pavement maintenance systems, traffic and transit ITS systems and to receive and use data from data probes, detectors and static data sources

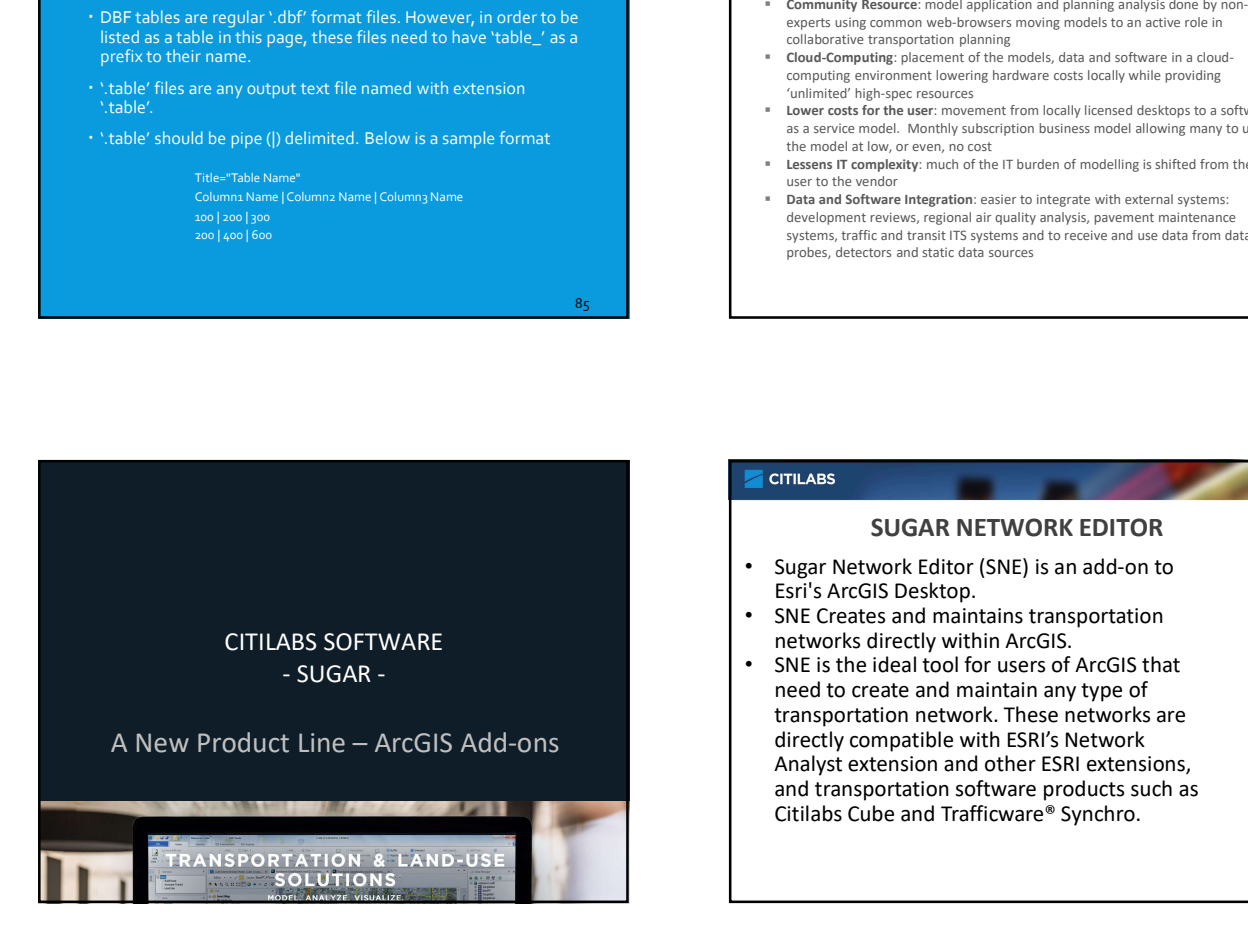

 $85$  and  $\overline{8}$  and  $\overline{8}$  and  $\overline$ 

#### SUGAR NETWORK EDITOR

- Sugar Network Editor (SNE) is an add-on to
- networks directly within ArcGIS.
- SNE is the ideal tool for users of ArcGIS that need to create and maintain any type of transportation network. These networks are directly compatible with ESRI's Network Analyst extension and other ESRI extensions, and transportation software products such as Citilabs Cube and Trafficware® Synchro.

#### SUGAR NETWORK EDITOR

SNE can edit all transportation network information directly within ArcGIS:

- Street networks including intersection characteristics and traffic control devices<br>• Public Transit, Rail and Trucking - including routes,
- schedules and stops
- Other modes such as air and ferry, and service networks such as school bus, postal routes, snow removal, garbage collection and maintenance.

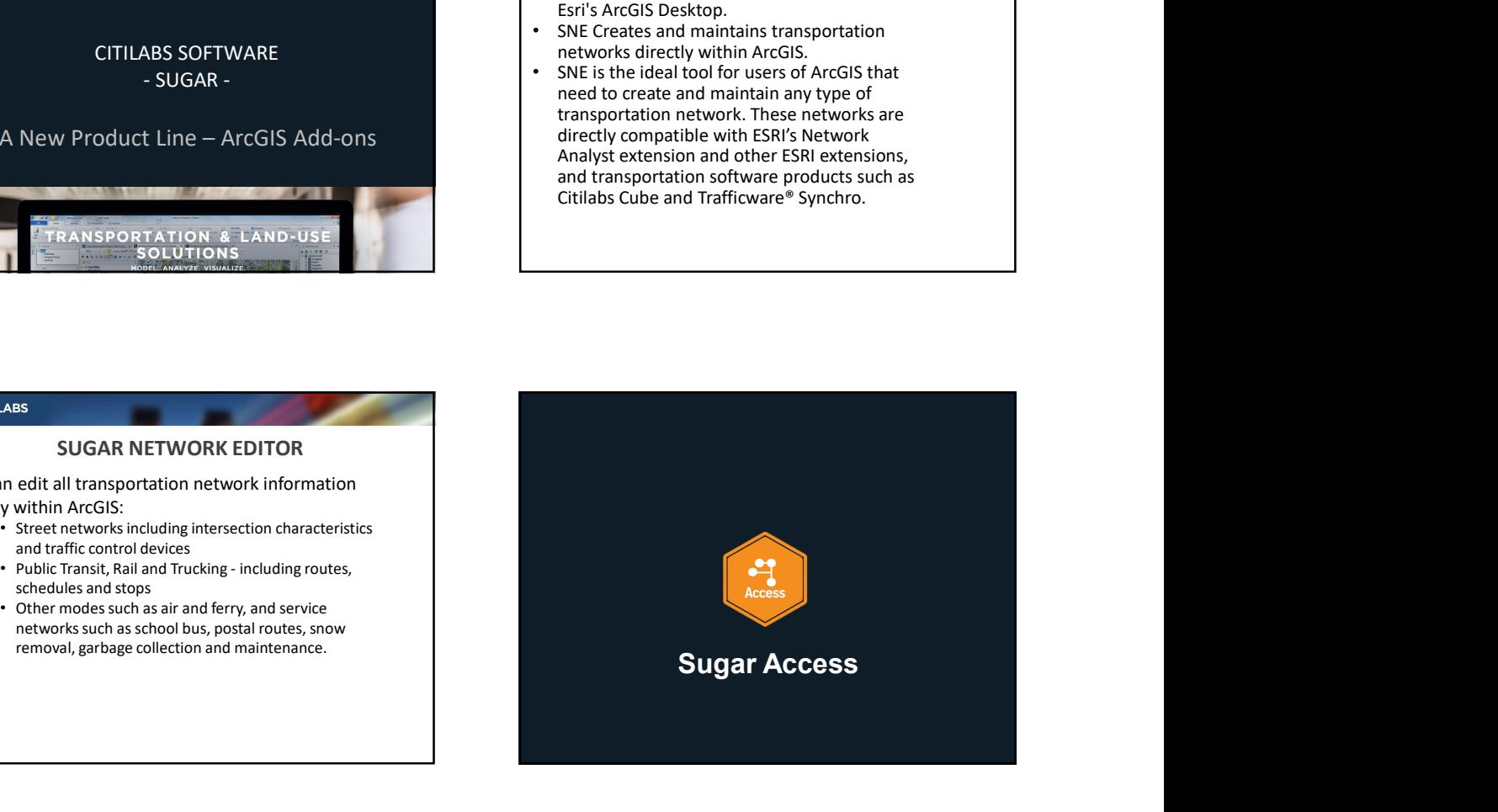

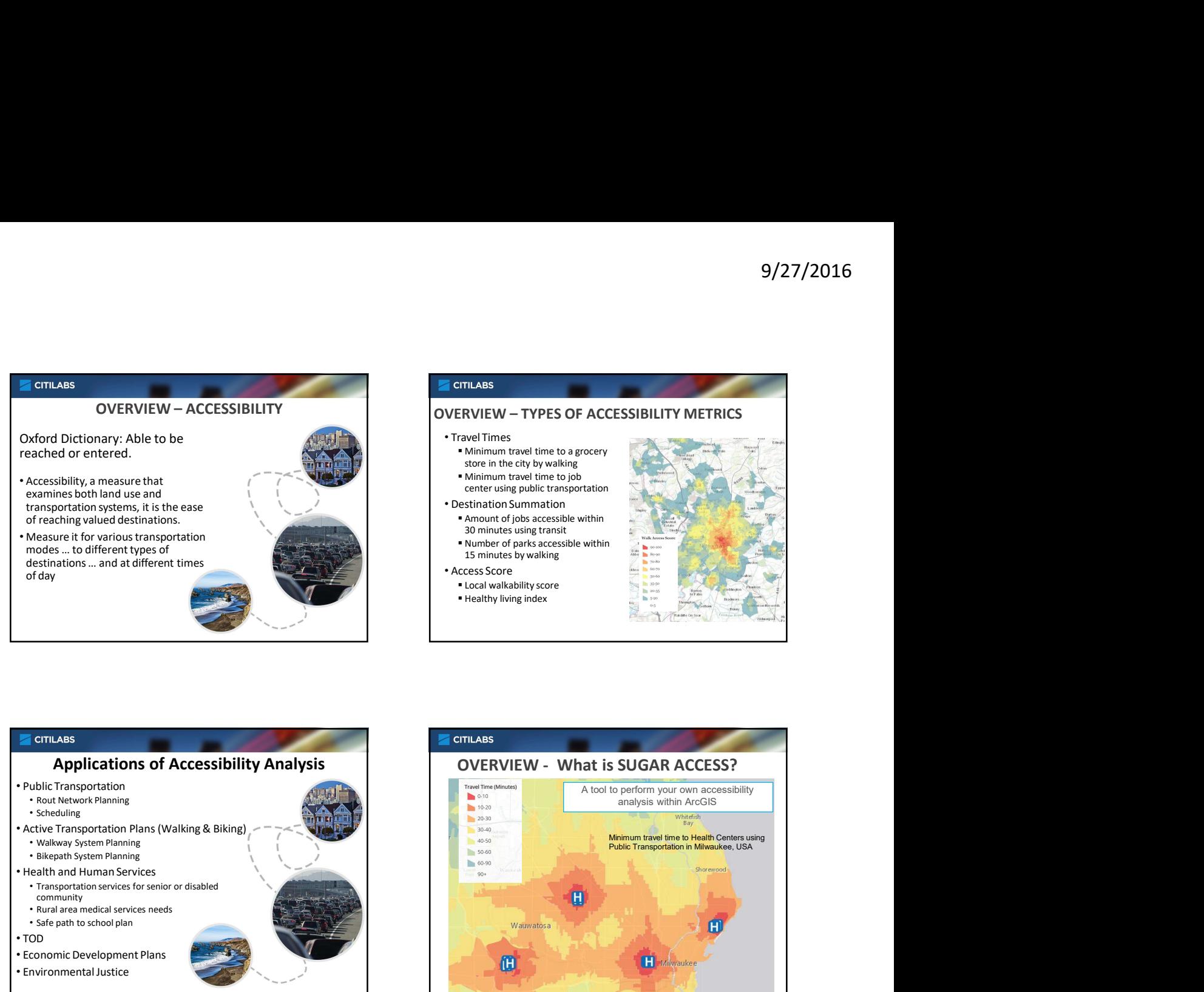

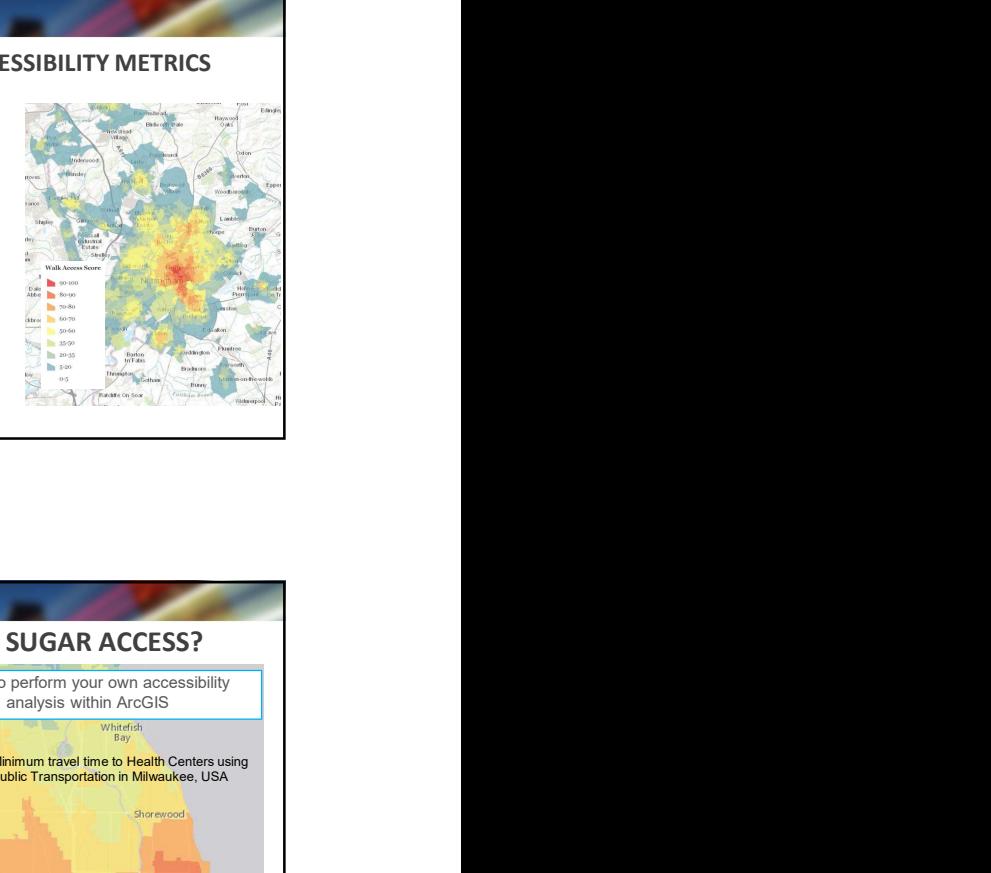

## • Scheduling • Transportation services for senior or disabled community<br>• Rural area medical services needs Fancy of the control mystering the services of the control mystering the control method is a control of the control of the control of the control of the control of the control of the control of the control of the control Freeholm solution and additionations of Accessibility Analysis<br>
and additional condition of the school plan and additional condition of the school plan and additional condition of the school plan and a cession of the scho • TOD modes ... and at different times<br>
desinations ... and at different times<br>
of day<br>
of day<br>
excess Score<br>
at Applications of Accessibility Analysis<br>
Applications of Accessibility Analysis<br>
Applications of Accessibility Anal For Conditions and a term of the Constructions of Accessibility Analysis<br>
Applications of Accessibility Analysis<br>
Public Transportation<br>
Accessive Health Work The Construction<br>
Scheduler System Remines<br>
Constructions Const **Applications of Accessibility Analysis**<br>
Therespondation Pians (Walking & Biking)<br>
Network Plans (Walking & Biking)<br>
Network Plans (Walking & Biking)<br>
Network Plans (Walking & Biking)<br>
and the functions experimented and t Application Solution Solution Solution Solution Solution Solution Solution Solution Solution Solution Solution Solution Solution Solution Solution Solution Solution Solution Solution Solution Solution Solution Solution Sol

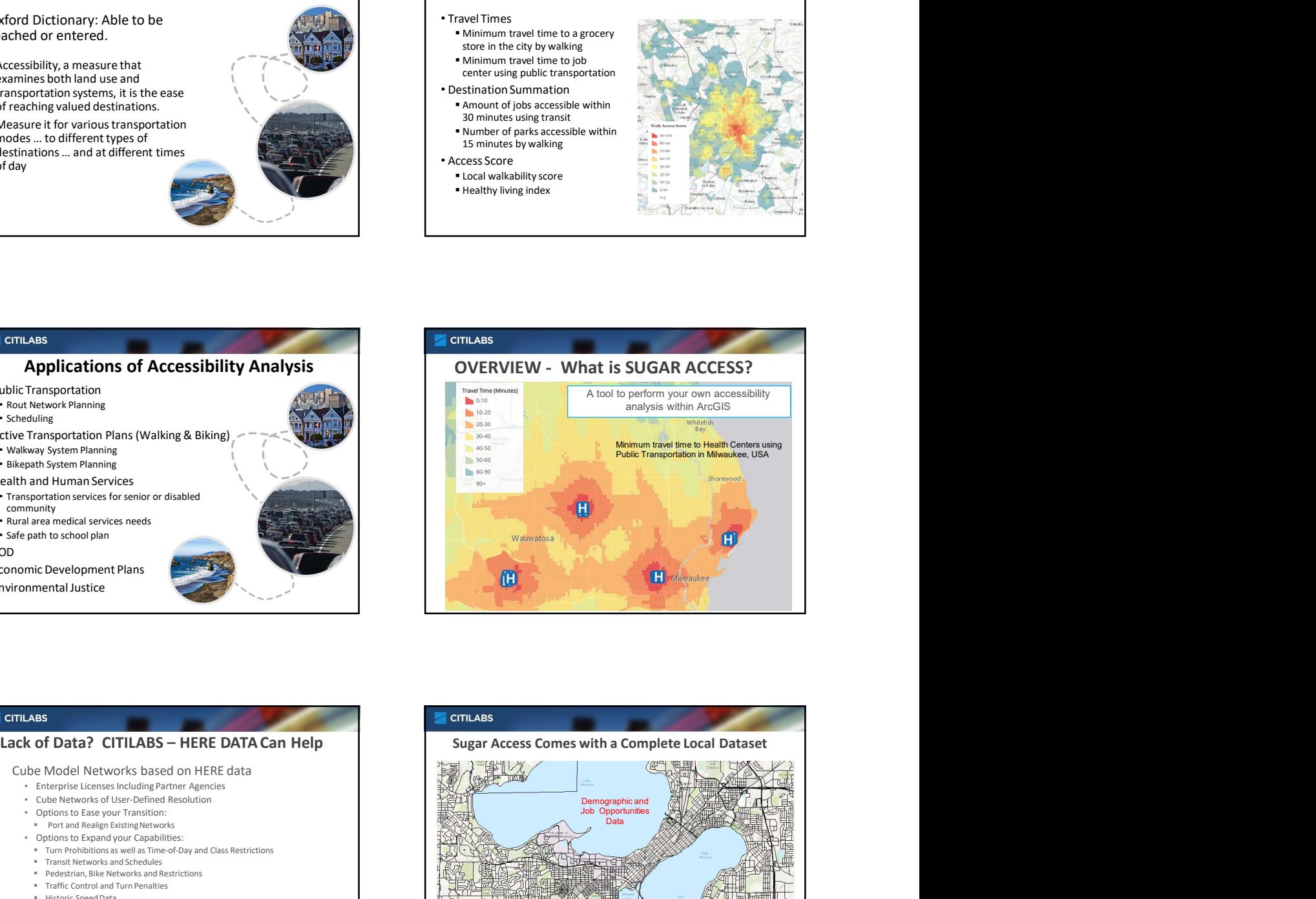

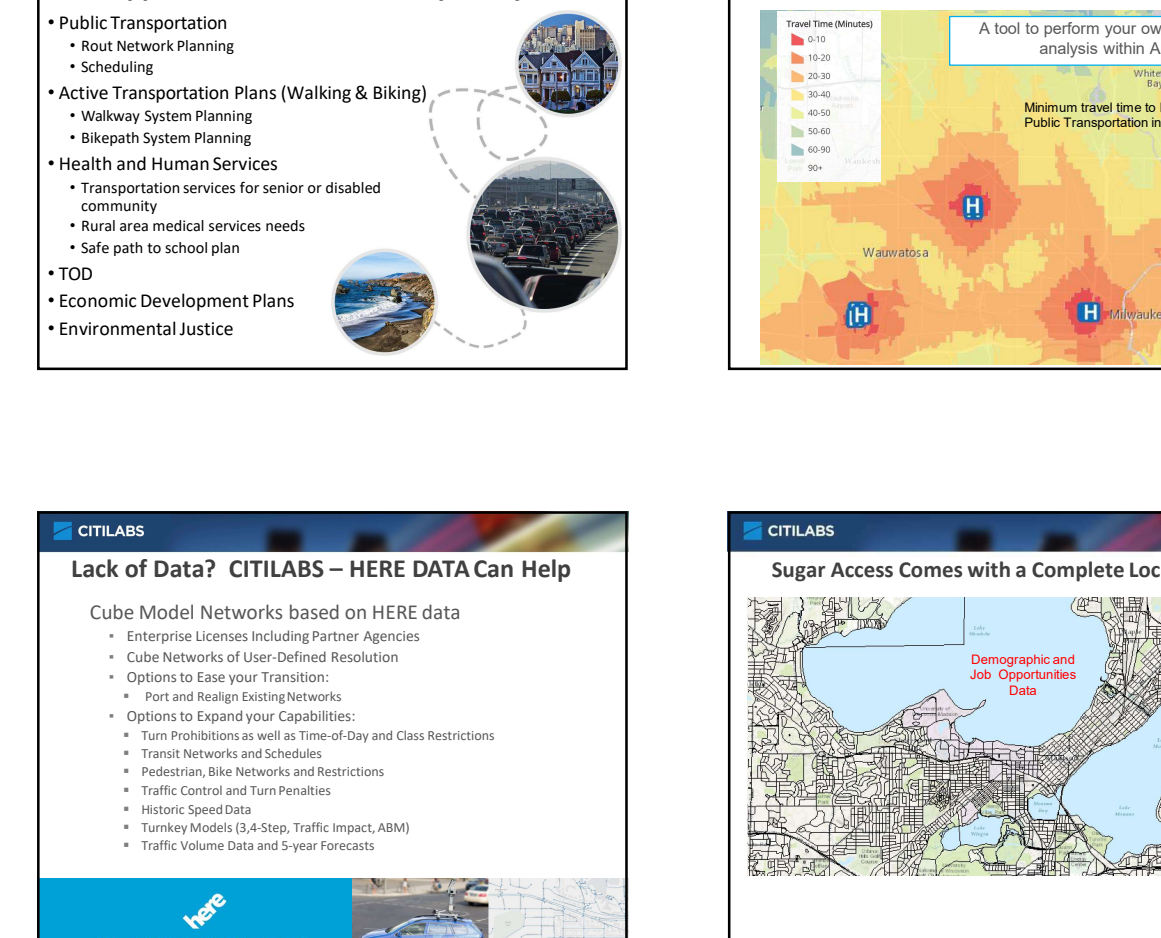

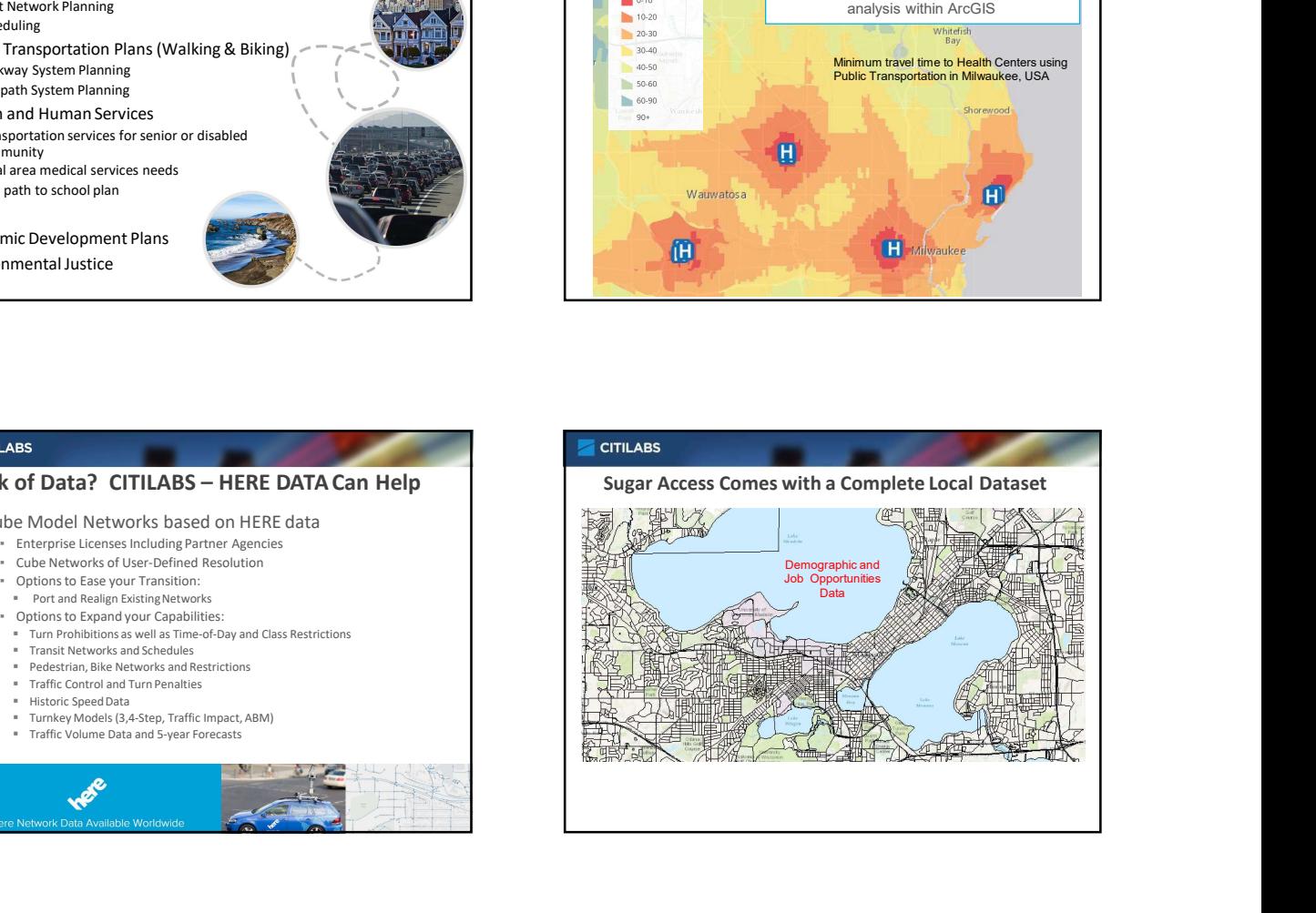

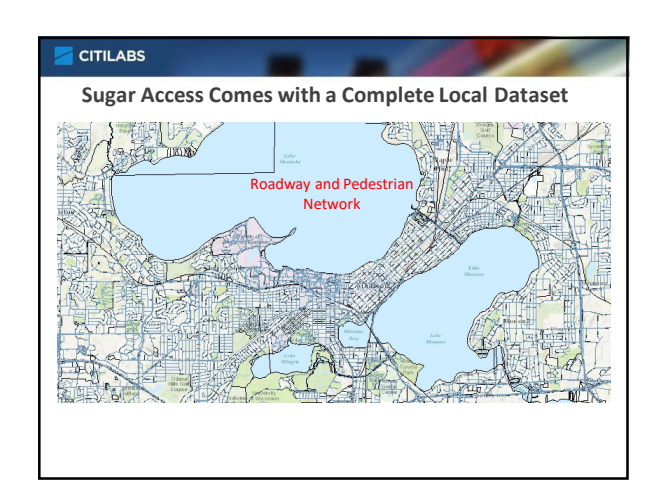

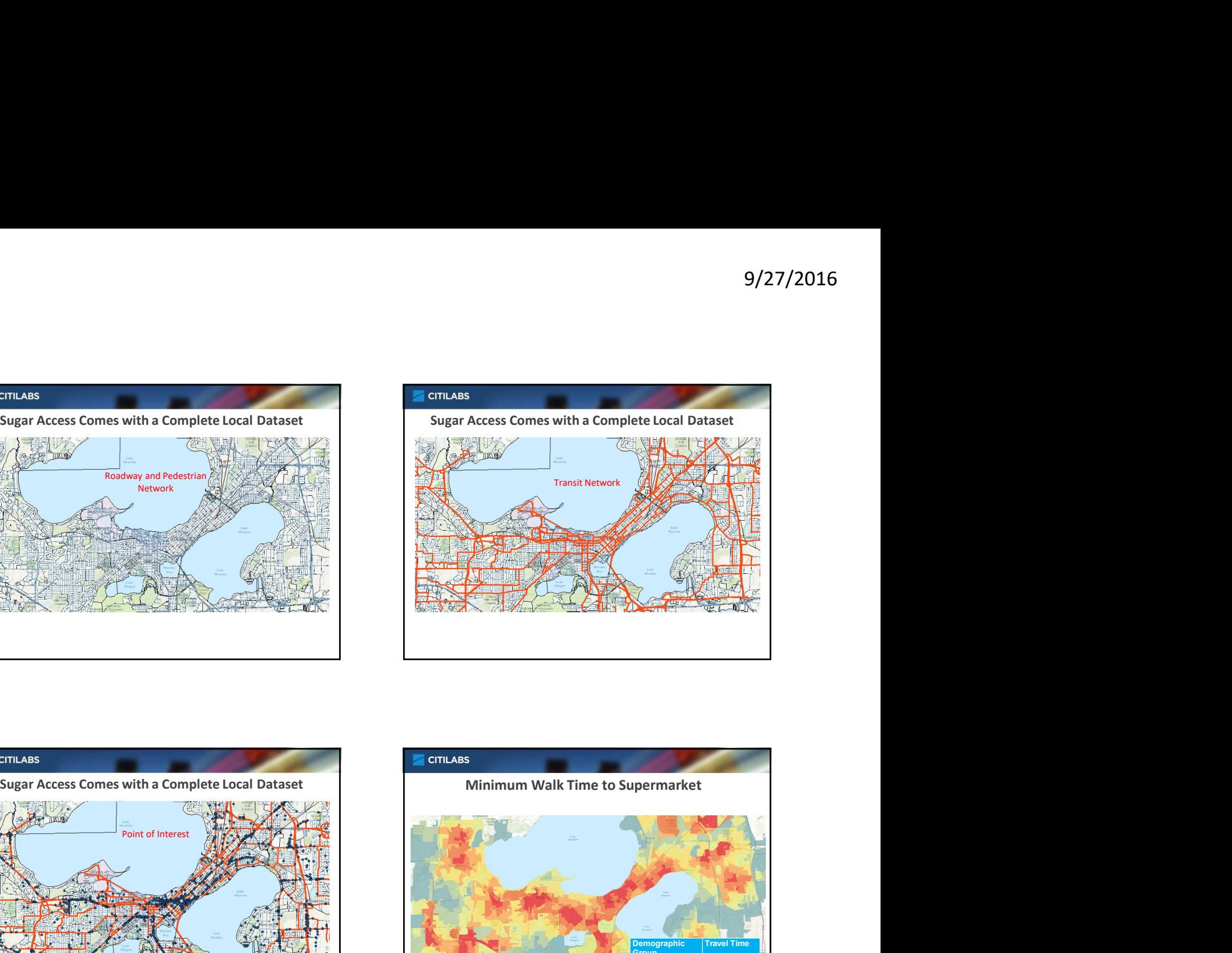

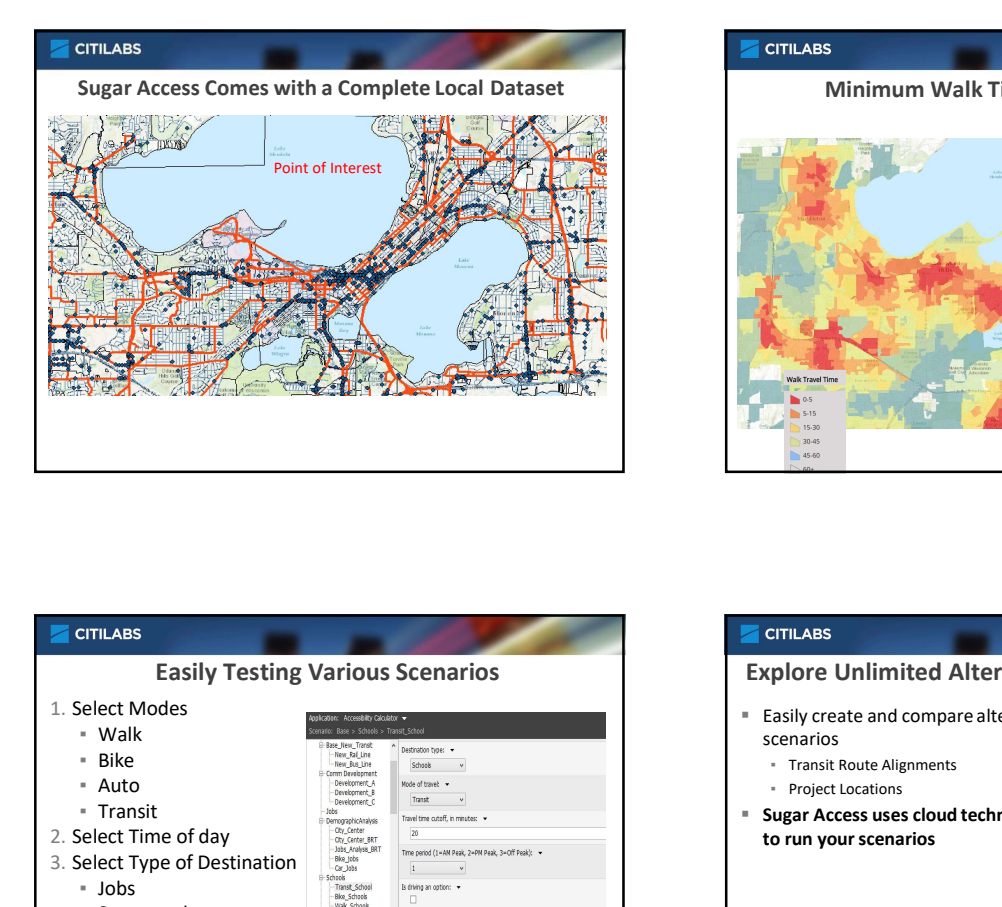

![](_page_16_Figure_4.jpeg)

![](_page_16_Figure_5.jpeg)

![](_page_16_Picture_157.jpeg)

![](_page_17_Figure_1.jpeg)

![](_page_17_Figure_2.jpeg)

![](_page_17_Picture_3.jpeg)

![](_page_17_Picture_4.jpeg)